# **Backend.AI API Documentation**

*Release 20.03*

**Lablup Inc.**

**Oct 30, 2021**

# **CONCEPTS**

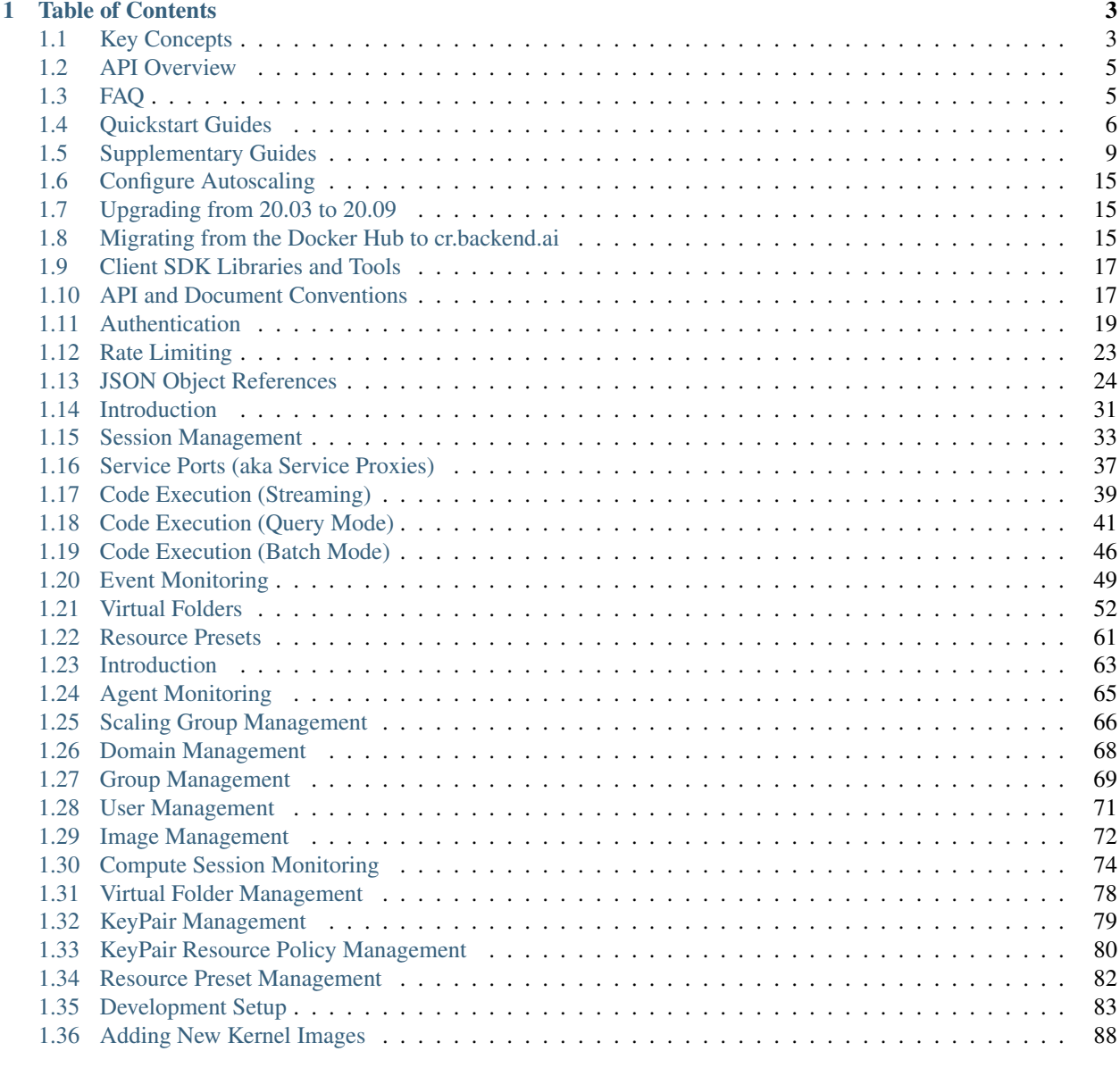

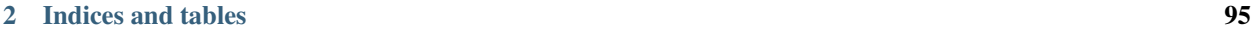

#### Latest API version: v5.20191215

Backend.AI is a hassle-free backend for AI model development and deployment. It runs arbitrary user codes safely in resource-constrained environments, using Docker and our own sandbox wrapper.

It hosts various programming languages and runtimes, such as Python 2/3, R, PHP, C/C++, Java, Javascript, Julia, Octave, Haskell, Lua and NodeJS, as well as AI-oriented libraries such as TensorFlow, Keras, Caffe, and MXNet.

### **CHAPTER**

# **TABLE OF CONTENTS**

# <span id="page-6-1"></span><span id="page-6-0"></span>**1.1 Key Concepts**

<span id="page-6-2"></span>Here we describe the key concepts that are required to understand and follow this documentation.

Fig. 1.1: The diagram of a typical multi-node Backend.AI server architecture

[Fig.](#page-6-2) [1.1](#page-6-2) shows a brief Backend.AI server-side architecture where the components are what you need to install and configure.

Each border-connected group of components is intended to be run on the same server, but you may split them into multiple servers or merge different groups into a single server as you need. For example, you can run separate servers for the nginx reverse-proxy and the Backend.AI manager or run both on a single server. In the [[development setup]], all these components run on a single PC such as your laptop.

### **1.1.1 Manager and Agents**

Backend.AI manager is the central governor of the cluster. It accepts user requests, creates/destroys the sessions, and routes code execution requests to appropriate agents and sessions. It also collects the output of sessions and responds the users with them.

Backend.AI agent is a small daemon installed onto individual worker servers to control them. It manages and monitors the lifecycle of kernel containers, and also mediates the input/output of sessions. Each agent also reports the resource capacity and status of its server, so that the manager can assign new sessions on idle servers to load balance.

### **1.1.2 Compute sessions and Kernels**

Backend.AI spawns compute sessions as the form of containers upon user API requests. Each compute session may have one or more containers (distributed across different nodes), and we call those member containers "kernels". Such multi-container sessions are for distributed and parallel computation at large scales. The agent automatically pulls and updates the kernel images if needed.

### **1.1.3 Cluster Networking**

The primary networking requirements are:

- The manager server (the HTTPS 443 port) should be exposed to the public Internet or the network that your client can access.
- The manager, agents, and all other database/storage servers should reside at the same local private network where any traffic between them are transparently allowed.
- For high-volume big-data processing, you may want to separate the network for the storage using a secondary network interface on each server, such as Infiniband and RoCE adaptors.

### **1.1.4 Databases**

Redis and PostgreSQL are used to keep track of liveness of agents and compute sessions (which may be composed of one or more kernels). They also store user metadata such as keypairs and resource usage statistics.

### **1.1.5 Configuration Management**

Most cluster-level configurations are stored in an etcd server or cluster. The etcd server is also used for service discovery; when new agents boot up they register themselves to the cluster manager via etcd. For production deployments, we recommend to use an etcd cluster composed of odd (3 or higher) number of nodes to keep high availability.

### <span id="page-7-0"></span>**1.1.6 Virtual Folders**

Fig. 1.2: A conceptual diagram of virtual folders when using two NFS servers as vfolder hosts

As shown in [Fig.](#page-7-0) [1.2,](#page-7-0) Backend.AI abstracts network storages as "virtual folder", which provides a cloud-like private file storage to individual users. The users may create their own (one or more) virtual folders to store data files, libraries, and program codes. Each vfolder (virtual folder) is created under a designated storage mount (called "vfolder hosts"). Virtual folders are mounted into compute session containers at /home/work/{name} so that user programs have access to the virtual folder contents like a local directory. As of Backend.AI v18.12, users may also share their own virtual folders with other users in differentiated permissions such as read-only and read-write.

A Backend.AI cluster setup may use any filesystem that provides a local mount point at each node (including the manager and agents) given that the filesystem contents are synchronized across all nodes. The only requirement is that the local mount-point must be same across all cluster nodes (e.g., /mnt/vfroot/mynfs). Common setups may use a centralized network storage (served via NFS or SMB), but for more scalability, one might want to use distributed file systems such as CephFS and GlusterFS, or Alluxio that provides fast in-memory cache while backed by another storage server/service such as AWS S3.

For a single-node setup, you may simply use an empty local directory.

# <span id="page-8-0"></span>**1.2 API Overview**

Backend.AI API v3 consists of two parts: User APIs and Admin APIs.

Warning: APIv3 breaks backward compatibility a lot, and we will primarily support v3 after June 2017. Please upgrade your clients immediately.

# **1.2.1 API KeyPair Registration**

For managed, best-experience service, you may register to our cloud version of Backend.AI API service instead of installing it to your own machines. Simply create an account at [cloud.backend.ai](https://cloud.backend.ai) and generate a new API keypair. You may also use social accounts for log-ins such as Twitter, Facebook, and GitHub.

An API keypair is composed of a 20-characters access key (AKIA...) and a 40-characters secret key, in a similar form to AWS access keys.

Currently, the service is BETA: it is free of charge but each user is limited to have only one keypair and have up to 5 concurrent sessions for a given keypair. Keep you eyes on further announcements for upgraded paid plans.

# **1.2.2 Accessing Admin APIs**

The admin APIs require a special keypair with the admin privilege:

- The public cloud service (api.backend.ai): It currently does *not* offer any admin privileges to the endusers, as its functionality is already available via our management console at [cloud.backend.ai.](https://cloud.backend.ai)
- On-premise installation: You will get an auto-generated admin keypair during installation.

# <span id="page-8-1"></span>**1.3 FAQ**

#### **vs. Notebooks**

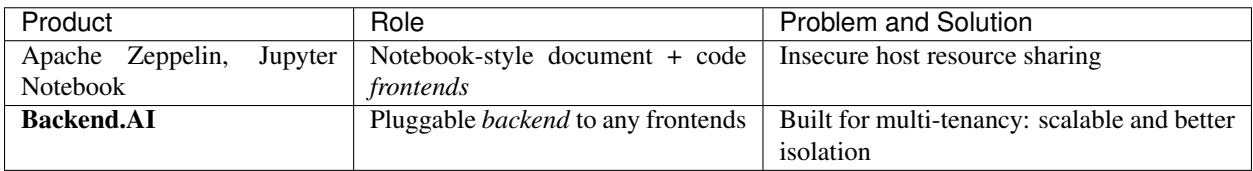

#### **vs. Orchestration Frameworks**

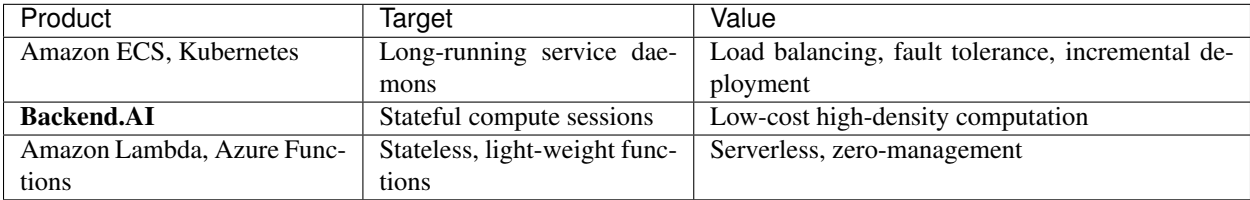

#### **vs. Big-data and AI Frameworks**

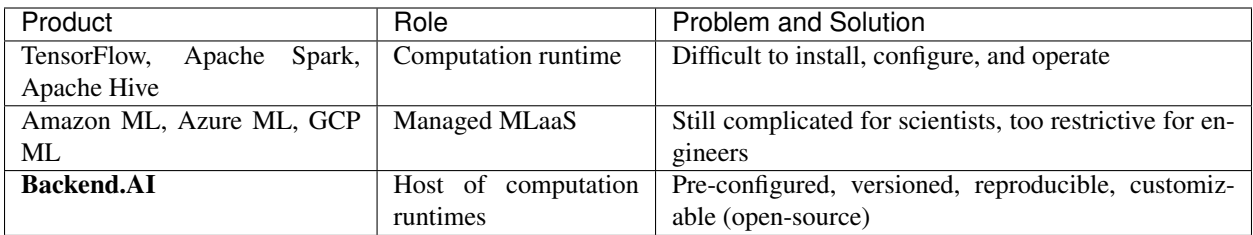

(All product names and trade-marks are the properties of their respective owners.)

# <span id="page-9-0"></span>**1.4 Quickstart Guides**

### **1.4.1 Install from Source**

This is the recommended way to install on most setups, for both development and production.

Note: For production deployments, we also recommend pinning specific releases when cloning or updating source repositories.

#### **Setting Up Manager and Agent (single node)**

#### **Prerequisites**

For a standard installation:

- Ubuntu 16.04+ / CentOS 7.4+ / macOS 10.12+
	- For Linux: sudo with access to the package manager (apt-get or yum)
	- For macOS: [homebrew](https://brew.sh) with the latest Xcode Command Line tools.
- bash
- git

To enable CUDA (only supported in Ubuntu or CentOS):

- CUDA 8.0 or later (with compatible NVIDIA driver)
- nvidia-docker 1.0 or 2.0

#### **Running the Installer**

Clone [the meta repository](https://github.com/lablup/backend.ai) first. For the best result, clone the branch of this repo that matches with the target server branch you want to install. Inside the cloned working copy, scripts/install-dev.sh is the automatic singlenode installation script.

It provides the following options (check with  $-\text{help}$ ):

- --python-version: The Python version to install.
- --install-path: The target directory where individual Backend.AI components are installed together as subdirectories.
- --server-branch: The branch/tag used for the manager, agent, and common components.
- $--client-branch: The branch/tag used for the client-py component.$
- $-$ enable-cuda: If specified, the installer will install the open-source version of CUDA plugin for the agent.
- --cuda-branch: The branch/tag used for the CUDA plugin.

With default options, the script will install a source-based single-node Backend.AI cluster as follows:

- The installer tries to install pyenv, the designated Python version, docker-compose, and a few libraries (e.g., libsnappy) automatically after checking their availability. If it encounters an error during installation, it will show manual instructions and stop.
- It creates a set of Docker containers for Redis 5, PostgreSQL 9.6, and etcd 3.3 via docker-compose, with the default credentials: The Redis and etcd is configured without authentication and PostgreSQL uses postgres / develove. We call these containers as "halfstack".
- ./backend.ai-dev/{component} where components are manager, agent, common, client, and a few others, using separate virtualenvs. They are all installed as "editable" so modifying the cloned sources takes effects immediately.
- For convenience, when cd-ing into individual component directories, pyenv will activate the virtualenv automatically for supported shells. This is configured via pyenv local command during installation.
- The default vfolder mount point is ./backend.ai/vfolder and the default vfolder host is local.
- The installer automatically populates the example fixtures (in the sample-configs directory of [the manager](https://github.com/lablup/backend.ai-manager) [repository\)](https://github.com/lablup/backend.ai-manager) for during the database initialization.
- It automatically updates the list of available Backend.AI kernel images from the public Docker Hub. It also pulls a few frequently used images such as the base Python image.
- The manager and agent are *NOT* daemonized. You must run them by running scripts/ run-with-halfstack.sh python -m ... inside each component's source clones. Those wrapper scripts configure environment variables suitable for the default halfstack containers.

#### **Verifying the Installation**

Run the manager and agent as follows in their respective component directories:

• manager:

```
$ cd backend.ai-dev/manager
$ scripts/run-with-halfstack.sh python -m ai.backend.gateway.server
```
By default, it listens on the localhost's 8080 port using the plain-text HTTP.

• agent:

```
$ cd backend.ai-dev/agent
$ scripts/run-with-halfstack.sh python -m ai.backend.agent.server \
      --scratch-root=$(pwd)/scratches
```
Note: The manager and agent may be executed without the root privilege on both Linux and macOS. In Linux, the installer sets extra capability bits to the Python executable so that the agent can manage cgroups and access the Docker daemon.

If all is well, they will say "started" or "serving at ...". You can also check their CLI options using  $-\text{help}$  option to change service IP and ports or enable the debug mode.

To run a "hello world" example, you first need to configure the client using the following script:

```
# env-local-admin.sh
export BACKEND_ENDPOINT=http://127.0.0.1:8080
export BACKEND_ACCESS_KEY=AKIAIOSFODNN7EXAMPLE
export BACKEND_SECRET_KEY=wJalrXUtnFEMI/K7MDENG/bPxRfiCYEXAMPLEKEY
```
And then run the following inside the client directory. If you see similar console logs, your installation is now working:

```
$ cd backend.ai-dev/client-py
$ source env-local-admin.sh
$ backend.ai run --rm -c 'print("hello world")' python:3.6-ubuntu18.04
Session token prefix: fb05c73953
X [0] Session fb05c73953 is ready.
hello world
\checkmark [0] Execution finished. (exit code = 0)
  [0] Cleaned up the session.
```
#### **Setting Up Additional Agents (multi-node)**

#### **Updating Manager Configuration for Multi-Nodes**

#### **Verifying the Installation**

### **1.4.2 Install from Package (Enterprise Edition)**

This is for enterprise customers who need self-contained prebuilt packages for private clusters.

#### **Prerequisites**

For a standard installation:

- Ubuntu 16.04+ / CentOS 7.4+
- sudo
- bash
- git

To enable CUDA:

• CUDA 9.0 or later (with compatible NVIDIA driver)

• nvidia-docker 1.0 or 2.0

**Running the Installer**

**Verifying the Installation**

# <span id="page-12-0"></span>**1.5 Supplementary Guides**

# **1.5.1 Install Docker**

# This recording has been archived

For platform-specific instructions, please consult [the docker official documentation.](https://docs.docker.com/engine/installation/)

Alternative way of docker installation on Linux (Ubuntu, CentOS, . . . )

\$ curl -fsSL https://get.docker.io **|** sh

type your password to install docker.

#### **Run docker commands without sudo (required)**

By default, you need sudo to execute docker commands. To do so without sudo, add yourself to the system docker group.

\$ sudo usermod -aG docker \$USER

It will work after restarting your login session.

#### **Install docker-compose (only for development/single-server setup)**

You need to install docker-compose separately. Check out [the official documentation.](https://docs.docker.com/compose/install/)

#### **Install nvidia-docker (only for GPU-enabled agents)**

Check out [the official repository](https://github.com/NVIDIA/nvidia-docker) for instructions.

On the clouds, we highly recommend using vendor-provided GPU-optimized instance types (e.g., p2/p3 series on AWS) and GPU-optimized virtual machine images which include ready-to-use CUDA drivers and configurations.

Since Backend.AI's kernel container images ship all the necessary libraries and 3rd-party computation packages, you may choose the light-weight "base" image (e.g., Amazon Deep Learning *Base* AMI) instead of full-featured images (e.g., Amazon Deep Learning Conda AMI).

### **1.5.2 Manually install CUDA at on-premise GPU servers**

Please search for this topic on the Internet, as Linux distributions often provide their own driver packages and optimized method to install CUDA.

To download the driver and CUDA toolkit directly from NVIDIA, [visit here.](https://developer.nvidia.com/cuda-downloads)

### **1.5.3 Let Backend.AI to utilize GPUs**

If an agent server has properly configured nvidia-docker (ref: [[Install Docker]]) with working host-side drivers and the agent's Docker daemon has GPU-enabled kernel images, there is *nothing* to do special. Backend.AI tracks the GPU capacity just like CPU cores and RAM, and uses that information to schedule and assign GPU-enabled kernels.

We highly recommend pyeny to install multiple Python versions side-by-side, which does not interfere with systemdefault Pythons.

# This recording has been archived

## **1.5.4 Install dependencies for building Python**

#### **Ubuntu**

```
$ sudo apt-get update -y
$ sudo apt-get dist-upgrade -y
$ sudo apt-get install -v \backslash> build-essential git-core # for generic C/C+t.
\rightarrowbuilds
> libreadline-dev libsqlite3-dev libssl-dev libbz2-dev tk-dev # for Python builds
> libzmq3-dev libsnappy-dev \# for Backend.AI.
˓→dependency builds
```
#### **CentOS / RHEL**

(TODO)

#### **1.5.5 Install pyenv**

**NOTE:** Change  $\sim$ /.profile accroding to your shell/system (e.g.,  $\sim$ /.bashrc,  $\sim$ /.bash\_profile,  $\sim$ /.  $z\sin(c, \ldots)$  – whichever loaded at startup of your shell!

```
$ git clone https://github.com/pyenv/pyenv.git ~/.pyenv
...
$ echo 'export PYENV_ROOT="$HOME/.pyenv"' >> ~/.profile
$ echo 'export PATH="$PYENV_ROOT/bin:$PATH"' >> ~/.profile
$ echo 'eval "$(pyenv init -)"' >> ~/.profile
$ exec $SHELL -l
$ pyenv # check installation
pyenv 1.2.0-6-g9619e6b
Usage: pyenv <command> [<args>]
```
(continues on next page)

(continued from previous page)

```
Some useful pyenv commands are:
   ...
```
### **1.5.6 Install pyenv's virtualenv plugin**

```
$ git clone https://github.com/pyenv/pyenv-virtualenv.git ~/.pyenv/plugins/pyenv-
˓→virtualenv
...
$ echo 'eval "$(pyenv virtualenv-init -)"' >> ~/.profile
$ exec $SHELL -l
$ pyenv virtualenv # check installation
pyenv-virtualenv: no virtualenv name given.
```
### **1.5.7 Install Python via pyenv**

Install Python 3.6 latest version.

Warning: Currently Python 3.7 is not supported yet.

\$ pyenv install **3**.6.6

### **1.5.8 Create a virtualenv using a specific Python version**

Change myvenv to specific names required in other guide pages.

```
$ pyenv virtualenv 3.6.6 myvenv
```
### **1.5.9 Activate the virtualenv for the current shell**

\$ pyenv shell myvenv

#### **1.5.10 Activate the virtualenv when your shell goes into a directory**

```
$ cd some-directory
$ pyenv local myvenv
```
Note: *pyenv local* creates a hidden *.python-version* file at each directory specifying the Python version/virtualenv recongnized by pyenv. Any pyenv-enabled shells will automagically activate/deactivate this version/virtualenv when going in/out such directories.

### **1.5.11 Install monitoring and logging tools**

The Backend.AI can use several 3rd-party monitoring and logging services. Using them is completely optional.

#### **Guide variables**

Prepare the values of the following variables before working with this page and replace their occurrences with the values when you follow the guide.

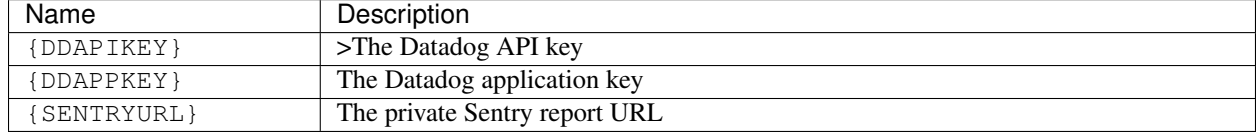

#### **Install Datadog agent**

[Datadog](https://www.datadoghq.com) is a 3rd-party service to monitor the server resource usage.

```
$ DD_API_KEY={DDAPIKEY} bash -c "$(curl -L https://raw.githubusercontent.com/DataDog/
˓→dd-agent/master/packaging/datadog-agent/source/install_agent.sh)"
```
#### **Install Raven (Sentry client)**

Raven is the official client package name of [Sentry,](https://sentry.io) which reports detailed contextual information such as stack and package versions when an unhandled exception occurs.

\$ pip install "raven>=6.1"

### **1.5.12 Prepare Database for Manager**

#### **Guide variables**

Prepare the values of the following variables before working with this page and replace their occurrences with the values when you follow the guide.

![](_page_15_Picture_203.jpeg)

#### **Load initial etcd data**

# This recording has been archived

#### \$ cd backend.ai-manager

Copy sample-configs/image-metadata.yml and sample-configs/image-aliases.yml and edit according to your setup.

```
$ cp sample-configs/image-metadata.yml image-metadata.yml
$ cp sample-configs/image-aliases.yml image-aliases.yml
```
By default you can pull the images listed in the sample via docker pull lablup/kernel-xxxx:tag(e.g. docker pull lablup/kernel-python-tensorflow:latest for the latest tensorflow) as they are hosted on the public Docker registry.

#### **Load image registry metadata**

(Instead of manually specifying environment variables, you may use scripts/run-with-halfstack.sh script in a development setup.)

```
$ BACKEND_NAMESPACE={NS} BACKEND_ETCD_ADDR={ETCDADDR} \
> python -m ai.backend.manager.cli etcd update-images \
        -f image-metadata.yml
```
#### **Load image aliases**

```
$ BACKEND_NAMESPACE={NS} BACKEND_ETCD_ADDR={ETCDADDR} \
> python -m ai.backend.manager.cli etcd update-aliases \
> -f image-aliases.yml
```
#### **Set the default storage mount for virtual folders**

```
$ BACKEND_NAMESPACE={NS} BACKEND_ETCD_ADDR={ETCDADDR} \
> python -m ai.backend.manager.cli etcd put \
        > volumes/_mount {STRGMOUNT}
```
#### **Database Setup**

#### **Create a new database**

In docker-compose based configurations, you may skip this step.

\$ psql -h **{**DBHOST**}** -p **{**DBPORT**}** -U **{**DBUSER**}**

```
postgres=# CREATE DATABASE backend;
postgres=# \q
```
#### **Install database schema**

Backend.AI uses [alembic](http://alembic.zzzcomputing.com/en/latest/) to manage database schema and its migration during version upgrades. First, localize the sample config:

\$ cp alembic.ini.sample alembic.ini

Modify the line where sqlalchemy.url is set. You may use the following shell command: (ensure that special characters in your password are properly escaped)

```
$ sed -i'' -e 's!^sqlalchemy.url = .*$!sqlalchemy.url = postgresql://{DBUSER}:{DBPASS}
˓→@{DBHOST}:{DBPORT}/backend!' alembic.ini
```
\$ python -m ai.backend.manager.cli schema oneshot head

example execution result

```
201x-xx-xx xx:xx:xx INFO alembic.runtime.migration [MainProcess] Context impl
˓→PostgresqlImpl.
201x-xx-xx xx:xx:xx INFO alembic.runtime.migration [MainProcess] Will assume
˓→transactional DDL.
201x-xx-xx xx:xx:xx INFO ai.backend.manager.cli.dbschema [MainProcess] Detected a
˓→fresh new database.
201x-xx-xx xx:xx:xx INFO ai.backend.manager.cli.dbschema [MainProcess] Creating
˓→tables...
201x-xx-xx xx:xx:xx INFO ai.backend.manager.cli.dbschema [MainProcess] Stamping
˓→alembic version to head...
INFO [alembic.runtime.migration] Context impl PostgresqlImpl.
INFO [alembic.runtime.migration] Will assume transactional DDL.
INFO [alembic.runtime.migration] Running stamp_revision -> f9971fbb34d9
```
NOTE: All sub-commands under "schema" uses alembic.ini to establish database connections.

#### **Load initial fixtures**

Edit ai/backend/manager/models/fixtures.py so that you have a randomized admin keypair.

Then pour it to the database:

```
$ python -m ai.backend.manager.cli \
   > --db-addr={DBHOST}:{DBPORT} \
> --db-user={DBUSER} \
> --db-password={DBPASS}
> --db-name=backend \
> fixture populate example_keypair
```
example execution result

```
201x-xx-xx xx:xx:xx INFO ai.backend.manager.cli.fixture [MainProcess] populating,
˓→fixture 'example_keypair'
```
# <span id="page-18-0"></span>**1.6 Configure Autoscaling**

Autoscaling strategies may vary cluster by cluster. Here we introduce a brief summary of high-level guides. (More details about configuring Backend.AI will follow soon.)

# **1.6.1 ASG (Auto-scaling Group)**

AWS and other cloud providers offer auto-scaling groups so that they control the number of VM instances sharing the same base image within certain limits depending on the VMs' CPU utilization or other resource metrics. You could use this model for Backend.AI, but we recommend some customization due to the following reasons:

- Backend.AI's kernels are allocated a fixed and isolated amount of resources even when they do not use that much. So simple resource metering may expose "how busy" the spawned kernels are but not "how many" kernels are spwned. In the perspective of Backend.AI's scheduler, the latter is much more important.
- Backend.AI tries to maintain low latency when spawning new compute sessions. This means that it requires to keep a small number of VM instances to be at a "hot" ready state – maybe just running idle ones or stopped ones for fast booting. If the cloud provider supports such fine-grained control, it is best to use their options. We are currently under development of Backend.AI's own fine-grained scaling.
- The Backend.AI scheduler treats GPUs as the first-class citizen like CPU cores and main memory for its capacity planning. Traditional auto-scaling metrics often miss this, so you need to set up a custom metric using vendorspecific ways.

# <span id="page-18-1"></span>**1.7 Upgrading from 20.03 to 20.09**

(TODO)

# <span id="page-18-2"></span>**1.8 Migrating from the Docker Hub to cr.backend.ai**

As of November 2020, the Docker Hub has begun to limit the retention time and the rate of pulls of public images. Since Backend.AI uses a number of Docker images with variety of access frequencies, we decided to migrate to our own container registry, [https://cr.backend.ai.](https://cr.backend.ai)

It is strongly recommended to set a maintenance period if there are active users of the Backend.AI cluster to prevent new session starts during migration. This registry migration does not affect existing running sessions, though the Docker image removal in the agent nodes can only be done after terminating all existing containers started with the old images and there will be brief disconnection of service ports as the manager requires to be restarted.

- 1. Update your Backend.AI installation to the latest version (manager 20.03.11 or 20.09.0b2) to get support for Harbor v2 container registries.
- 2. Save the following JSON snippet as registry-config.json.

```
{
  "config": {
   "docker": {
      "registry": {
        "cr.backend.ai": {
          "": "https://cr.backend.ai",
          "type": "harbor2",
          "project": "stable, community"
```
(continues on next page)

**} } } }**

**}**

3. Run the following using the manager CLI on one of the manager nodes:

```
$ sudo systemctl stop backendai-manager # stop the manager daemon (may differ by<sub>1</sub>
\rightarrowsetup)
$ backend.ai mgr etcd put-json '' registry-config.json
$ backend.ai mgr etcd rescan-images cr.backend.ai
$ sudo systemctl start backendai-manager # start the manager daemon (may differ,
˓→by setup)
```
- The agents will automatically pull the images since the image references are changed even when the new images are actually same to the existing ones. It is recommended to pull the essential images by yourself in the agents to avoid long waiting times when starting sessions using the docker pull command in the agent nodes.
- Now the images are categorized with additional path prefix, such as stable and community. More prefixes may be introduced in the future and some prefixes may be set only available to specific set of users/user groups, with dedicated credentials.

```
For example, lablup/python:3.6-ubuntu18.04 is now referred as cr.backend.ai/
stable/python:3.6-ubuntu18.04.
```
- If you have configured image aliases, you need to udpate them manually as well, using the backend.ai mgr etcd alias command. This does not affect existing sessions running with old aliases.
- 4. Update the allowed docker registries policy for each domain using the backend.ai mgr dbshell command. Remove "index.docker.io" from the existing values and replace ". . . " below with your own domain names and additional registries.

```
SELECT name, allowed_docker_registries FROM domains; -- check the current config
UPDATE domains SET allowed_docker_registries = '{cr.backend.ai,...}' WHERE name =
˓→'...';
```
- 5. Now you may start new sessions using the images from the new registry.
- 6. After terminating all existing sessions using the old images from the Docker Hub (i.e., images whose names start with lablup/ prefix), remove the image metadata and registry configuration using the manager CLI:

```
$ backend.ai mgr etcd delete --prefix images/index.docker.io
$ backend.ai mgr etcd delete --prefix config/docker/registry/index.docker.io
```
7. Run docker rmi commands to clean up the pulled images in the agent nodes. (Automatic/managed removal of images will be implemented in the future versions of Backend.AI)

(continued from previous page)

# <span id="page-20-0"></span>**1.9 Client SDK Libraries and Tools**

We provide official client SDKs for popular programming languages that abstract the low-level REST/GraphQL APIs via functional and object-oriented interfaces.

# **1.9.1 Python**

Python is the most extensively supported client programming language. The SDK also includes the official commandline interface.

- [Documentation for Backend.AI Client SDK for Python](https://client-py.docs.backend.ai/en/latest/index.html)
- [Source repository for Backend.AI Client SDK for Python](https://github.com/lablup/backend.ai-client-py)

### **1.9.2 Javascript**

The Javascript SDK is for writing client apps on both NodeJS and web browsers. It is also used for our Atom/VSCode plugins.

- Documentation for Backend.AI Client SDK for Javascript (under construction)
- [Source repository for Backend.AI Client SDK for Javascript](https://github.com/lablup/backend.ai-client-js)

### **1.9.3 Java**

The Java SDK is used for implementing our IntelliJ/PyCharm plugins.

- Documentation for Backend.AI Client SDK for Java (under construction)
- [Source repository for Backend.AI Client SDK for Java](https://github.com/lablup/backend.ai-client-java)

### **1.9.4 PHP**

- Documentation for Backend.AI Client SDK for PHP (under construction)
- [Source repository for Backend.AI Client SDK for PHP](https://github.com/lablup/backend.ai-client-php) (under construction)

# <span id="page-20-1"></span>**1.10 API and Document Conventions**

### **1.10.1 HTTP Methods**

We use the standard HTTP/1.1 methods [\(RFC-2616\)](https://tools.ietf.org/html/rfc2616), such as GET, POST, PUT, PATCH and DELETE, with some additions from WebDAV [\(RFC-3253\)](https://tools.ietf.org/html/rfc3253) such as REPORT method to send JSON objects in request bodies with GET semantics.

If your client runs under a restrictive environment that only allows a subset of above methods, you may use the universal POST method with an extra HTTP header like X-Method-Override: REPORT, so that the Backend.AI gateway can recognize the intended HTTP method.

# **1.10.2 Parameters in URI and JSON Request Body**

The parameters with *colon prefixes* (e.g., :id) are part of the URI path and must be encoded using a proper URIcompatible encoding schemes such as encodeURIComponent(value) in Javascript and urllib.parse. quote(value, safe='~()\*!.\'') in Python 3+.

Other parameters should be set as a key-value pair of the JSON object in the HTTP request body. The API server accepts both UTF-8 encoded bytes and standard-compliant Unicode-escaped strings in the body.

## **1.10.3 HTTP Status Codes and JSON Response Body**

The API responses always contain a root JSON object, regardless of success or failures.

For successful responses (HTTP status 2xx), the root object has a varying set of key-value pairs depending on the API.

For failures (HTTP status  $4xx/5xx$ ), the root object contains at least two keys:  $type$  which uniquely identifies the failure reason as an URI and title for human-readable error messages. Some failures may return extra structured information as additional key-value pairs. We use [RFC 7807-](https://tools.ietf.org/html/rfc7807)style problem detail description returned in JSON of the response body.

### **1.10.4 JSON Field Notation**

Dot-separated field names means a nested object. If the field name is a pure integer, it means a list item.

![](_page_21_Picture_336.jpeg)

### **1.10.5 JSON Value Types**

This documentation uses a type annotation style similar to [Python's typing module,](https://docs.python.org/3/library/typing.html) but with minor intuitive differences such as lower-cased generic type names and wildcard as asterisk  $\star$  instead of Any.

The common types are array (JSON array), object (JSON object), int (integer-only subset of JSON number), str (JSON string), and bool (JSON true or false). tuple and list are aliases to array. Optional values may be omitted or set to null.

We also define several custom types:

![](_page_21_Picture_337.jpeg)

# **1.10.6 API Versioning**

A version string of the Backend.AI API uses two parts: a major revision (prefixed with  $v$ ) and minor release dates after a dot following the major revision. For example, v23.20250101 indicates a 23rd major revision with a minor release at January 1st in 2025.

We keep backward compatibility between minor releases within the same major version. Therefore, all API query URLs are prefixed with the major revision, such as  $/v2/k$ ernel/create. Minor releases may introduce new parameters and response fields but no URL changes. Accessing unsupported major revision returns HTTP 404 Not Found.

Changed in version v3.20170615: Version prefix in API queries are deprecated. (Yet still supported currently) For example, now users should call /kernel/create rather than /v2/kernel/create.

A client must specify the API version in the HTTP request header named X-BackendAI-Version. To check the latest minor release date of a specific major revision, try a GET query to the URL with only the major revision part (e.g.,  $/\nu$ 2). The API server will return a JSON string in the response body containing the full version. When querying the API version, you do not have to specify the authorization header and the rate-limiting is enforced per the client IP address. Check out more details about *[Authentication](#page-22-0)* and *[Rate Limiting](#page-26-0)*.

Example version check response body:

```
{
   "version": "v2.20170315"
}
```
# <span id="page-22-0"></span>**1.11 Authentication**

### **1.11.1 Access Tokens and Secret Key**

To make requests to the API server, a client needs to have a pair of an API access key and a secret key. You may get one from [our cloud service](https://cloud.backend.ai) or from the administrator of your Backend.AI cluster.

The server uses the API keys to identify each client and secret keys to verify integrity of API requests as well as to authenticate clients.

Warning: For security reasons (to avoid exposition of your API access key and secret keys to arbitrary Internet users), we highly recommend to setup a server-side proxy to our API service if you are building a public-facing front-end service using Backend.AI.

For local deployments, you may create a master dummy pair in the configuration (TODO).

# **1.11.2 Common Structure of API Requests**

![](_page_23_Picture_200.jpeg)

# **1.11.3 Common Structure of API Responses**

![](_page_23_Picture_201.jpeg)

## <span id="page-24-0"></span>**1.11.4 Signing API Requests**

Each API request must be signed with a signature. First, the client should generate a signing key derived from its API secret key and a string to sign by canonicalizing the HTTP request.

#### **Generating a signing key**

Here is a Python code that derives the signing key from the secret key. The key is nestedly signed against the current date (without time) and the API endpoint address.

```
import hashlib, hmac
from datetime import datetime
SECRET_KEY = b'abc...'
def sign(key, msg):
  return hmac.new(key, msg, hashlib.sha256).digest()
def get_sign_key():
 t = datetime.utcnow()
 k1 = sign(SECRET_KEY, t.strftime('%Y%m%d').encode('utf8'))
 k2 = sign(k1, b'your.sorna.api.endpoint')
  return k2
```
#### **Generating a string to sign**

The string to sign is generated from the following request-related values:

- HTTP Method (uppercase)
- URI including query strings
- The value of Date (or X-BackendAI-Date if Date is not present) formatted in ISO 8601 (YYYYmmddTHHMMSSZ) using the UTC timezone.
- The canonicalized header/value pair of Host
- The canonicalized header/value pair of Content-Type
- The canonicalized header/value pair of X-BackendAI-Version
- The hex-encoded hash value of body as-is. The hash function must be same to the one given in the Authorization header (e.g., SHA256).

To generate a string to sign, the client should join the above values using the newline ("\n", ASCII 10) character. All non-ASCII strings must be encoded with UTF-8. To canonicalize a pair of HTTP header/value, first trim all leading/trailing whitespace characters ("\n", "\r", "", "\t"; or ASCII 10, 13, 32, 9) of its value, and join the lowercased header name and the value with a single colon (": ", ASCII 58) character.

The success example in *[Example Requests and Responses](#page-25-0)* makes a string to sign as follows (where the newlines are  $\sqrt[m]{n}$ :

```
GET
/v2
20160930T01:23:45Z
host:your.sorna.api.endpoint
content-type:application/json
```
(continues on next page)

(continued from previous page)

```
x-sorna-version:v2.20170215
e3b0c44298fc1c149afbf4c8996fb92427ae41e4649b934ca495991b7852b855
```
In this example, the hash value  $e3b0c4...$  is generated from an empty string using the SHA256 hash function since there is no body for GET requests.

Then, the client should calculate the signature using the derived signing key and the generated string with the hash function, as follows:

```
import hashlib, hmac
str_to_sign = 'GET\n/v2...'
sign_key = get_sign_key() # see "Generating a signing key"
m = hmac.new(sign_key, str_to_sign.encode('utf8'), hashlib.sha256)
signature = m.hexdigest()
```
#### **Attaching the signature**

Finally, the client now should construct the following HTTP Authorization header:

Authorization: BackendAI signMethod=HMAC-SHA256, credential=<access-key>:<signature>

### <span id="page-25-0"></span>**1.11.5 Example Requests and Responses**

For the examples here, we use a dummy access key and secret key:

- Example access key: AKIAIOSFODNN7EXAMPLE
- Example secret key: wJalrXUtnFEMI/K7MDENG/bPxRfiCYEXAMPLEKEY

#### **Success example for checking the latest API version**

```
GET /v2 HTTP/1.1
Host: your.sorna.api.endpoint
Date: 20160930T01:23:45Z
Authorization: BackendAI signMethod=HMAC-SHA256,
˓→credential=AKIAIOSFODNN7EXAMPLE:022ae894b4ecce097bea6eca9a97c41cd17e8aff545800cd696112cc387059cf
Content-Type: application/json
X-BackendAI-Version: v2.20170215
```

```
HTTP/1.1 200 OK
Content-Type: application/json
Content-Language: en
Content-Length: 31
X-RateLimit-Limit: 2000
X-RateLimit-Remaining: 1999
X-RateLimit-Reset: 897065
{
   "version": "v2.20170215"
}
```
#### **Failure example with a missing authorization header**

```
GET /v2/kernel/create HTTP/1.1
Host: your.sorna.api.endpoint
Content-Type: application/json
X-BackendAI-Date: 20160930T01:23:45Z
X-BackendAI-Version: v2.20170215
```

```
HTTP/1.1 401 Unauthorized
Content-Type: application/problem+json
Content-Language: en
Content-Length: 139
X-RateLimit-Limit: 2000
X-RateLimit-Remaining: 1998
X-RateLimit-Reset: 834821
{
   "type": "https://sorna.io/problems/unauthorized",
   "title": "Unauthorized access",
   "detail": "Authorization header is missing."
}
```
# <span id="page-26-0"></span>**1.12 Rate Limiting**

The API server imposes a rate limit to prevent clients from overloading the server. The limit is applied to the last *N* minutes at ANY moment (*N* is 15 minutes by default).

For public non-authorized APIs such as version checks, the server uses the client's IP address seen by the server to impose rate limits. Due to this, please keep in mind that large-scale NAT-based deployments may encounter the rate limits sooner than expected. For authorized APIs, it uses the access key in the authorization header to impose rate limits. The rate limit includes both all successful and failed requests.

Upon a valid request, the HTTP response contains the following header fields to help the clients flow-control their requests.

![](_page_26_Picture_151.jpeg)

When the limit is exceeded, further API calls will get HTTP 429 "Too Many Requests". If the client seems to be DDoS-ing, the server may block the client forever without prior notice.

# <span id="page-27-0"></span>**1.13 JSON Object References**

# **1.13.1 Paging Query Object**

It describes how many items to fetch for object listing APIs. If index exceeds the number of pages calculated by the server, an empty list is returned.

![](_page_27_Picture_217.jpeg)

# **1.13.2 Paging Info Object**

It contains the paging information based on the paging query object in the request.

![](_page_27_Picture_218.jpeg)

# **1.13.3 KeyPair Item Object**

![](_page_27_Picture_219.jpeg)

# **1.13.4 KeyPair Properties Object**

![](_page_27_Picture_220.jpeg)

The enterprise edition offers the following additional properties:

![](_page_28_Picture_226.jpeg)

# **1.13.5 Service Port Object**

![](_page_28_Picture_227.jpeg)

# **1.13.6 Batch Execution Query Object**

![](_page_28_Picture_228.jpeg)

Note: A client can distinguish whether the current output is from the build phase or the execution phase by whether it has received build-finished status or not.

Note: All shell commands are by default executed under /home/work. The common environment is:

![](_page_28_Picture_229.jpeg)

but individual kernels may have additional environment settings.

Warning: The shell does NOT have access to sudo or the root privilege. Though, some kernels may allow installation of language-specific packages in the user directory.

Also, your build script and the main program is executed inside Backend.AI Jail, meaning that some system calls are blocked by our policy. Since ptrace syscall is blocked, you cannot use native debuggers such as gdb.

This limitation, however, is subject to change in the future.

Example:

**}**

```
{
  "build": "gcc -Wall main.c -o main -lrt -lz",
  "exec": "./main"
```
# <span id="page-29-0"></span>**1.13.7 Execution Result Object**

![](_page_29_Picture_231.jpeg)

# <span id="page-30-0"></span>**1.13.8 Console Item Object**

![](_page_30_Picture_179.jpeg)

# <span id="page-30-1"></span>**1.13.9 Execution Result File Object**

![](_page_30_Picture_180.jpeg)

# **1.13.10 Container Stats Object**

![](_page_30_Picture_181.jpeg)

# **1.13.11 Creation Config Object**

![](_page_31_Picture_132.jpeg)

# <span id="page-32-0"></span>**1.13.12 Resource Slot Object**

![](_page_32_Picture_271.jpeg)

# **1.13.13 Resource Preset Object**

![](_page_32_Picture_272.jpeg)

# **1.13.14 Virtual Folder Creation Result Object**

![](_page_33_Picture_269.jpeg)

New in version v4.20190615: user and group fields.

# **1.13.15 Virtual Folder List Item Object**

![](_page_33_Picture_270.jpeg)

New in version v4.20190615: user, group, and type fields.

# **1.13.16 Virtual Folder Item Object**

![](_page_33_Picture_271.jpeg)

New in version v4.20190615: user, group, and type fields.

# **1.13.17 Virtual Folder File Object**

![](_page_34_Picture_245.jpeg)

# **1.13.18 Virtual Folder Invitation Object**

![](_page_34_Picture_246.jpeg)

![](_page_34_Picture_247.jpeg)

New in version v4.20190615.

# <span id="page-34-0"></span>**1.14 Introduction**

Backend.AI User API is for running instant compute sessions at scale in clouds or on-premise clusters.

# <span id="page-34-1"></span>**1.14.1 Code Execution Model**

The core of the user API is the execute call which allows clients to execute user-provided codes in isolated compute sessions (aka kernels). Each session is managed by a kernel runtime, whose implementation is language-specific. A runtime is often a containerized daemon that interacts with the Backend.AI agent via our internal ZeroMQ protocol. In some cases, kernel runtimes may be just proxies to other code execution services instead of actual executor daemons.

Inside each compute session, a client may perform multiple runs. Each run is for executing different code snippets (the query mode) or different sets of source files (the batch mode). The client often has to call the execute API *multiple times* to finish a single run. It is completely legal to mix query-mode runs and batch-mode runs inside the same session, given that the kernel runtime supports both modes.

To distinguish different runs which may be overlapped, the client must provide the same run ID to all execute calls during a single run. The run ID should be unique for each run and can be an arbitrary random string. If the run ID is not provided by the client at the first execute call of a run, the API server will assign a random one and inform it to the client via the first response. Normally, if two or more runs are overlapped, they are processed in a FIFO order using an internal queue. But they may be processed in parallel if the kernel runtime supports parallel processing. Note that the API server may raise a timeout error and cancel the run if the waiting time exceeds a certain limit.

<span id="page-35-1"></span>In the query mode, usually the runtime context (e.g., global variables) is preserved for next subsequent runs, but this is not guaranteed by the API itself—it's up to the kernel runtime implementation.

Fig. 1.3: The state diagram of a "run" with the execute API.

The execute API accepts 4 arguments: mode, runId, code, and options (opts). It returns an *[Execution Result](#page-29-0) [Object](#page-29-0)* encoded as JSON.

Depending on the value of status field in the returned *[Execution Result Object](#page-29-0)*, the client must perform another subsequent execute call with appropriate arguments or stop. [Fig.](#page-35-1) [1.3](#page-35-1) shows all possible states and transitions between them via the status field value.

If status is "finished", the client should stop.

If status is "continued", the client should make another execute API call with the code field set to an empty string and the mode field set to "continue". Continuation happens when the user code runs longer than a few seconds to allow the client to show its progress, or when it requires extra step to finish the run cycle.

If status is "clean-finished" or "build-finished" (this happens at the batch-mode only), the client should make the same continuation call. Since cleanup is performed before every build, the client will always receive "build-finished" after "clean-finished" status. All outputs prior to "build-finished" status return are from the build program and all future outputs are from the executed program built. Note that even when the exitCode value is non-zero (failed), the client must continue to complete the run cycle.

If status is "waiting-input", you should make another execute API call with the code field set to the userinput text and the mode field set to "input". This happens when the user code calls interactive input() functions. Until you send the user input, the current run is blocked. You may use modal dialogs or other input forms (e.g., HTML) input) to retrieve user inputs. When the server receives the user input, the kernel's input() returns the given value. Note that each kernel runtime may provide different ways to trigger this interactive input cycle or may not provide at all.

When each call returns, the console field in the *[Execution Result Object](#page-29-0)* have the console logs captured since the last previous call. Check out the following section for details.

# <span id="page-35-0"></span>**1.14.2 Handling Console Output**

The console output consists of a list of tuple pairs of item type and item data. The item type is one of "stdout", "stderr", "media", "html", or "log".

When the item type is "stdout" or "stderr", the item data is the standard I/O stream outputs as (non-escaped) UTF-8 string. The total length of either streams is limited to 524,288 Unicode characters per each execute API call; all excessive outputs are truncated. The stderr often includes language-specific tracebacks of (unhandled) exceptions or errors occurred in the user code. If the user code generates a mixture of stdout and stderr, the print ordering is preserved and each contiguous block of stdout/stderr becomes a separate item in the console output list so that the client user can reconstruct the same console output by sequentially rendering the items.

Note: The text in the stdout/stderr item may contain arbitrary terminal control sequences such as ANSI color codes and cursor/line manipulations. It is the user's job to strip out them or implement some sort of terminal emulation.

Tip: Since the console texts are *not* escaped, the client user should take care of rendering and escaping depending on the UI implementation. For example, use  $\langle$ pre> element, replace newlines with  $\langle$ br>, or apply
white-space: pre CSS style when rendering as HTML. An easy way to do escape the text safely is to use insertAdjacentText() DOM API.

When the item type is "media", the item data is a pair of the MIME type and the content data. If the MIME type is text-based (e.g., "text/plain") or XML-based (e.g., "image/svg+xml"), the content is just a string that represent the content. Otherwise, the data is encoded as a data URI format (RFC 2397). You may use [backend.ai](https://github.com/lablup/backend.ai-media)[media library](https://github.com/lablup/backend.ai-media) to handle this field in Javascript on web-browsers.

When the item type is "html", the item data is a partial HTML document string, such as a table to show tabular data. If you are implementing a web-based front-end, you may use it directly to the standard DOM API, for instance, consoleElem.insertAdjacentHTML(value, "beforeend").

When the item type is "log", the item data is a 4-tuple of the log level, the timestamp in the ISO 8601 format, the logger name and the log message string. The log level may be one of "debug", "info", "warning", "error", or "fatal". You may use different colors/formatting by the log level when printing the log message. Not every kernel runtime supports this rich logging facility.

# **1.15 Session Management**

Here are the API calls to create and manage compute sessions.

## <span id="page-36-0"></span>**1.15.1 Creating Session**

- URI: /session (/session/create also works for legacy)
- Method: POST

Creates a new session or returns an existing session, depending on the parameters.

### **Parameters**

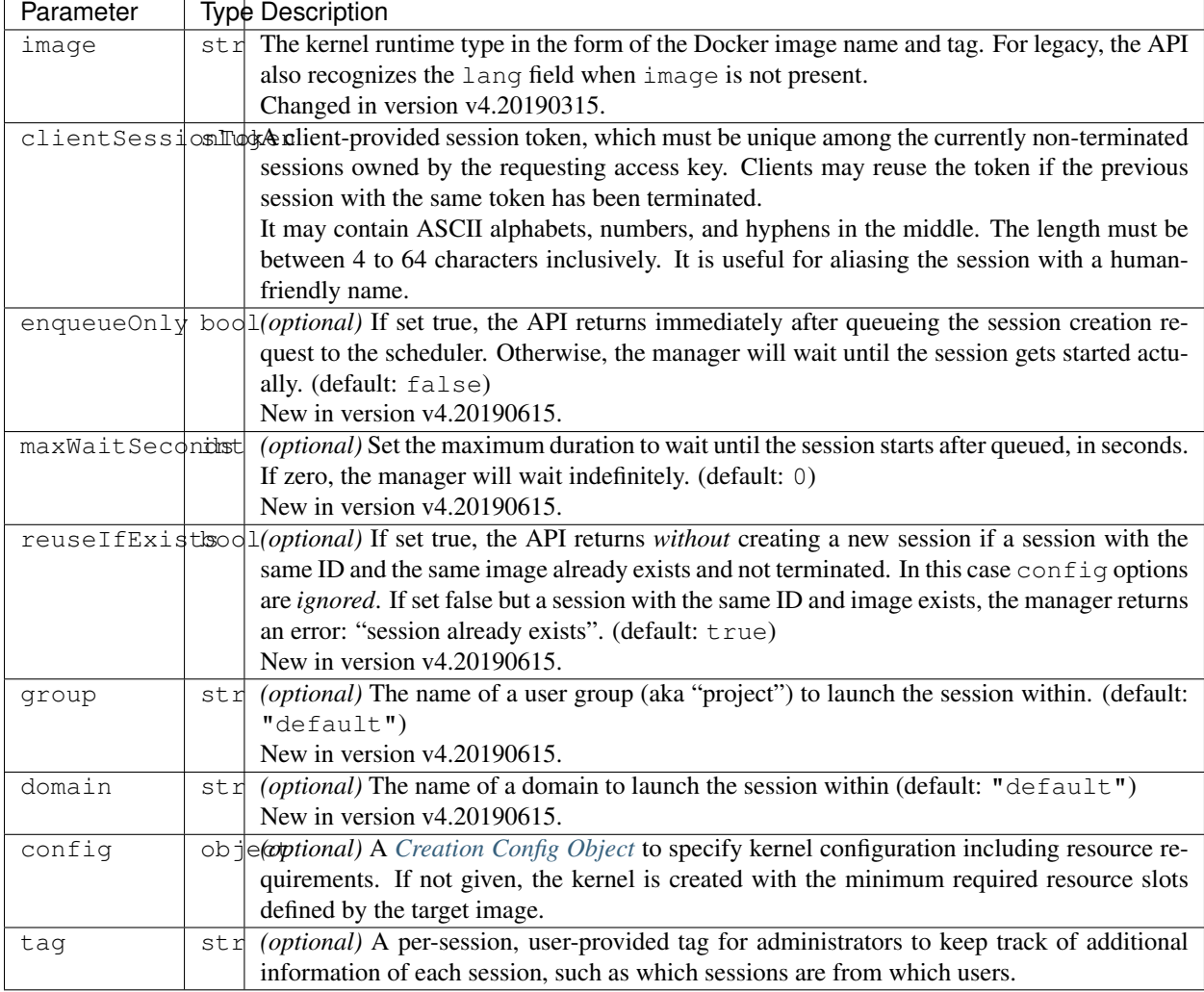

#### Example:

```
{
 "image": "python:3.6-ubuntu18.04",
 "clientSessionToken": "mysession-01",
 "enqueueOnly": false,
 "maxWaitSeconds": 0,
 "reuseIfExists": true,
 "domain": "default",
 "group": "default",
 "config": {
   "clusterSize": 1,
    "environ": {
     "MYCONFIG": "XXX",
   },
    "mounts": ["mydata", "mypkgs"],
    "resources": {
     "cpu": "2",
```
(continued from previous page)

```
"mem": "4g",
      "cuda.devices": "1",
   }
 },
  "tag": "example-tag"
}
```
#### **Response**

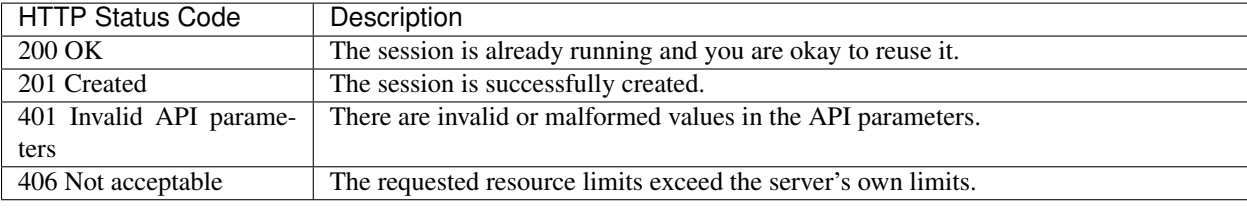

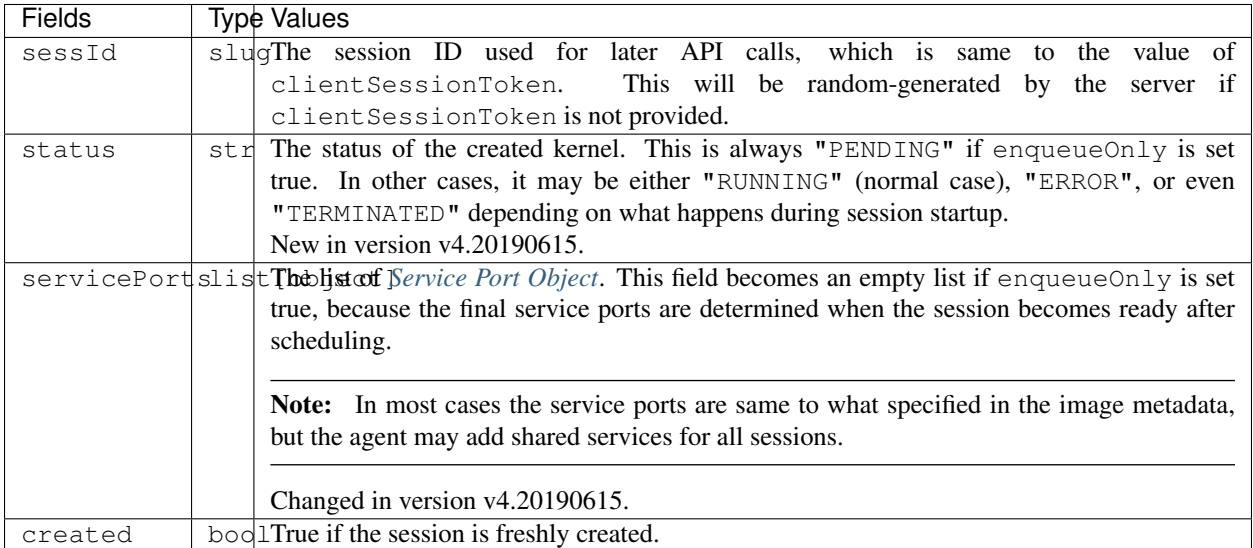

Example:

```
{
 "sessId": "mysession-01",
 "status": "RUNNING",
  "servicePorts": [
    {"name": "jupyter", "protocol": "http"},
    {"name": "tensorboard", "protocol": "http"}
 ],
  "created": true
}
```
### **1.15.2 Getting Session Information**

- URI: /session/:id
- Method: GET

Retrieves information about a session. For performance reasons, the returned information may not be real-time; usually they are updated every a few seconds in the server-side.

#### **Parameters**

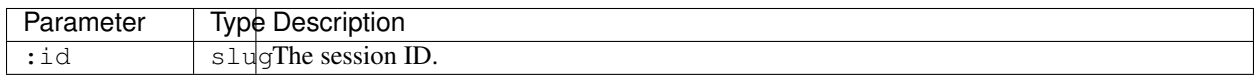

#### **Response**

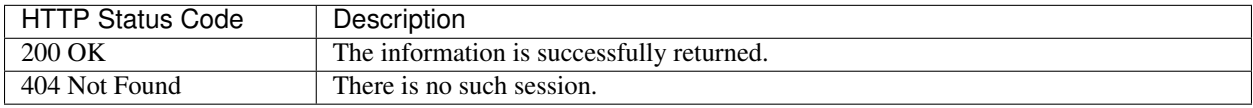

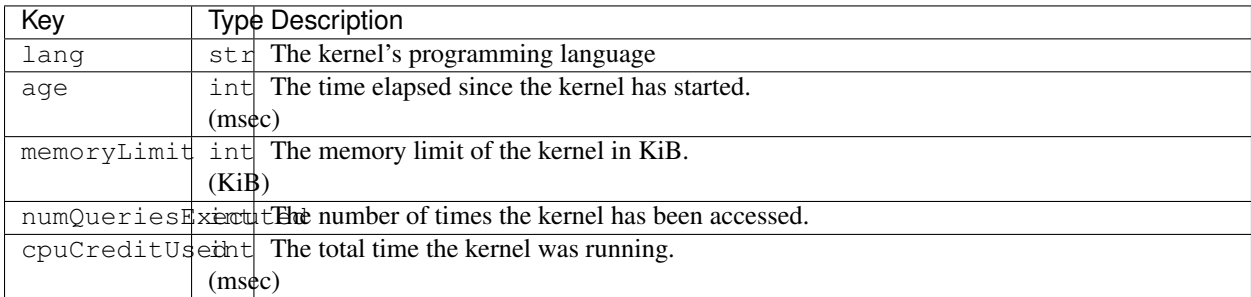

### **1.15.3 Destroying Session**

- URI: /session/:id
- Method: DELETE

Terminates a session.

#### **Parameters**

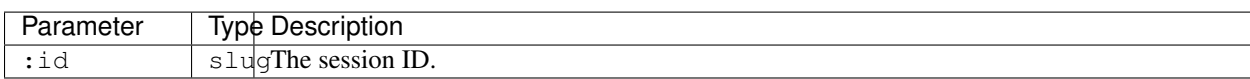

#### **Response**

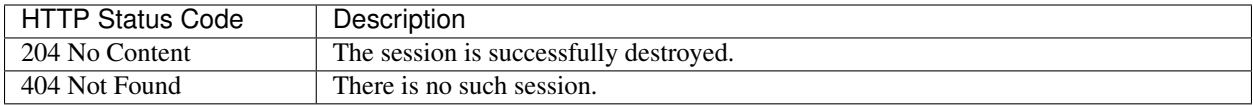

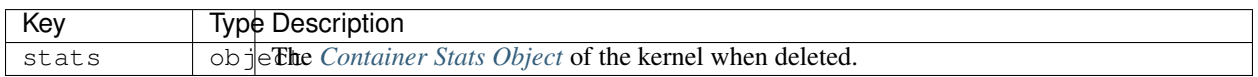

### **1.15.4 Restarting Session**

- URI: /session/:id
- Method: PATCH

Restarts a session. The idle time of the session will be reset, but other properties such as the age and CPU credit will continue to accumulate. All global states such as global variables and modules imports are also reset.

#### **Parameters**

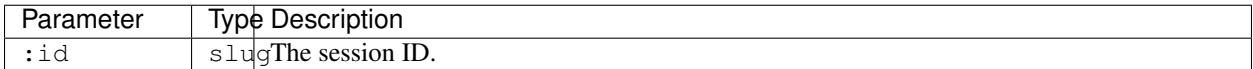

### **Response**

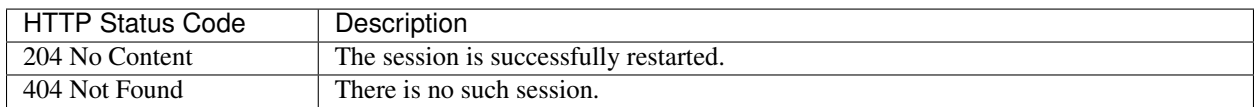

# **1.16 Service Ports (aka Service Proxies)**

The service ports API provides WebSocket-based authenticated and encrypted tunnels to network-facing services ("container services") provided by the kernel container. The main advantage of this feature is that all applicationspecific network traffic are wrapped as a standard WebSocket API (no need to open extra ports of the manager). It also hides the container from the client and the client from the container, offerring an extra level of security.

Fig. 1.4: The diagram showing how tunneling of TCP connections via WebSockets works.

<span id="page-40-0"></span>As [Fig.](#page-40-0) [1.4](#page-40-0) shows, all TCP traffic to a container service could be sent to a WebSocket connection to the following API endpoints. A single WebSocket connection corresponds to a single TCP connection to the service, and there may be multiple concurrent WebSocket connections to represent multiple TCP connections to the service. It is the client's responsibility to accept arbitrary TCP connections from users (e.g., web browsers) with proper authorization for multi-user setups and wrap those as WebSocket connections to the following APIs.

When the first connection is initiated, the Backend.AI Agent running the designated kernel container signals the kernel runner daemon in the container to start the designated service. It shortly waits for the in-container port opening and then delivers the first packet to the service. After initialization, all WebSocket payloads are delivered back and forth just like normal TCP packets. Note that the WebSocket message type must be BINARY.

The container service will see the packets from the manager and it never knows the real origin of packets unless the service-level protocol enforces to state such client-side information. Likewise, the client never knows the container's IP address (though the port numbers are included in *[service port objects](#page-28-0)* returned by *[the session creation API](#page-36-0)*).

Note: Currently non-TCP (e.g., UDP) services are not supported.

### **1.16.1 Service Proxy (HTTP)**

- URI: /stream/kernel/:id/httpproxy?app=:service
- Method: GET upgraded to WebSockets

The service proxy API allows clients to directly connect to service daemons running *inside* compute sessions, such as Jupyter and TensorBoard.

The service name should be taken from the list of *[service port objects](#page-28-0)* returned by *[the session creation API](#page-36-0)*.

New in version v4.20181215.

#### **Parameters**

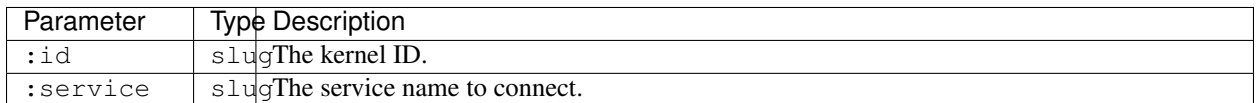

### **1.16.2 Service Proxy (TCP)**

- URI: /stream/kernel/:id/tcpproxy?app=:service
- Method: GET upgraded to WebSockets

This is the TCP version of service proxy, so that client users can connect to native services running inside compute sessions, such as SSH.

The service name should be taken from the list of *[service port objects](#page-28-0)* returned by *[the session creation API](#page-36-0)*.

New in version v4.20181215.

#### **Parameters**

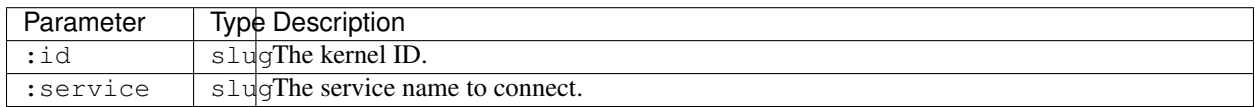

# **1.17 Code Execution (Streaming)**

The streaming mode provides a lightweight and interactive method to connect with the session containers.

### **1.17.1 Code Execution**

- URI: /stream/session/:id/execute
- Method: GET upgraded to WebSockets

This is a real-time streaming version of *[Code Execution \(Batch Mode\)](#page-49-0)* and *[Code Execution \(Query Mode\)](#page-44-0)* which uses long polling via HTTP.

(under construction)

New in version v4.20181215.

## **1.17.2 Terminal Emulation**

- URI: /stream/session/:id/pty?app=:service
- Method: GET upgraded to WebSockets

This endpoint provides a duplex continuous stream of JSON objects via the native WebSocket. Although WebSocket supports binary streams, we currently rely on TEXT messages only conveying JSON payloads to avoid quirks in typed array support in Javascript across different browsers.

The service name should be taken from the list of *[service port objects](#page-28-0)* returned by *[the session creation API](#page-36-0)*.

Note: We do *not* provide any legacy WebSocket emulation interfaces such as socket.io or SockJS. You need to set up your own proxy if you want to support legacy browser users.

Changed in version v4.20181215: Added the service query parameter.

#### **Parameters**

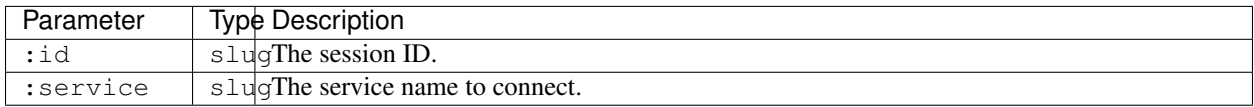

### **Client-to-Server Protocol**

The endpoint accepts the following four types of input messages.

#### **Standard input stream**

All ASCII (and UTF-8) inputs must be encoded as base64 strings. The characters may include control characters as well.

```
{
  "type": "stdin",
  "chars": "<br />base64-encoded-raw-characters>"
}
```
#### **Terminal resize**

Set the terminal size to the given number of rows and columns. You should calculate them by yourself.

For instance, for web-browsers, you may do a simple math by measuring the width and height of a temporarily created, invisible HTML element with the (monospace) font styles same to the terminal container element that contains only a single ASCII character.

```
{
  "type": "resize",
  "rows": 25,
  "cols": 80
}
```
#### **Ping**

Use this to keep the session alive (preventing it from auto-terminated by idle timeouts) by sending pings periodically while the user-side browser is open.

```
{
  "type": "ping",
}
```
#### **Restart**

Use this to restart the session without affecting the working directory and usage counts. Useful when your foreground terminal program does not respond for whatever reasons.

```
{
  "type": "restart",
}
```
#### **Server-to-Client Protocol**

#### **Standard output/error stream**

Since the terminal is an output device, all stdout/stderr outputs are merged into a single stream as we see in real terminals. This means there is no way to distinguish stdout and stderr in the client-side, unless your session applies some special formatting to distinguish them (e.g., make all stderr otuputs red).

The terminal output is compatible with xterm (including 256-color support).

```
{
  "type": "out",
  "data": "<br />base64-encoded-raw-characters>"
}
```
#### **Server-side errors**

**{**

**}**

```
"type": "error",
"data": "<human-readable-message>"
```
# <span id="page-44-0"></span>**1.18 Code Execution (Query Mode)**

### **1.18.1 Executing Snippet**

- URI: /session/:id
- Method: POST

Executes a snippet of user code using the specified session. Each execution request to a same session may have sideeffects to subsequent executions. For instance, setting a global variable in a request and reading the variable in another request is completely legal. It is the job of the user (or the front-end) to gaurantee the correct execution order of multiple interdependent requests. When the session is terminated or restarted, all such volatile states vanish.

#### **Parameters**

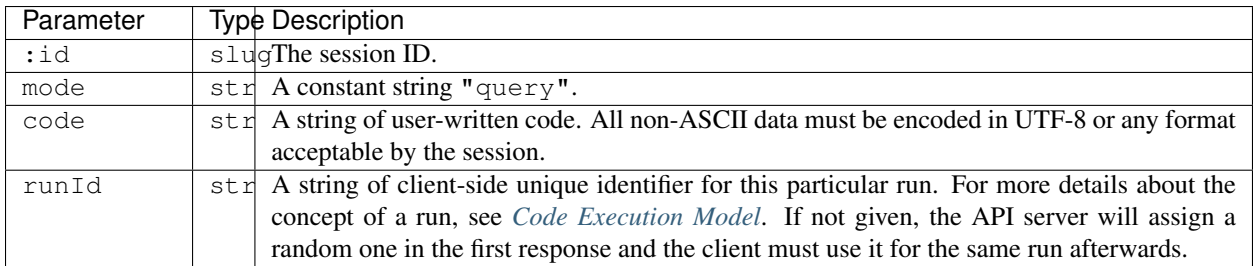

#### Example:

```
{
  "mode": "query",
  "code": "print('Hello, world!')",
  "runId": "5facbf2f2697c1b7"
}
```
#### **Response**

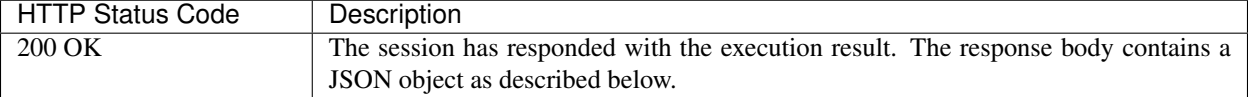

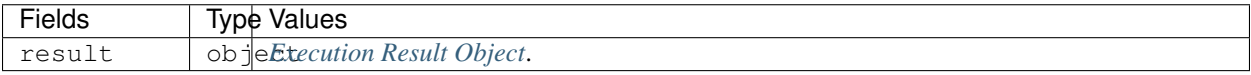

Note: Even when the user code raises exceptions, such queries are treated as successful execution. i.e., The failure of this API means that our API subsystem had errors, not the user codes.

Warning: If the user code tries to breach the system, causes crashs (e.g., segmentation fault), or runs too long (timeout), the session is automatically terminated. In such cases, you will get incomplete console logs with "finished" status earlier than expected. Depending on situation, the result.stderr may also contain specific error information.

Here we demonstrate a few example returns when various Python codes are executed.

#### Example: Simple return.

```
print("Hello, world!")
```

```
{
  "result": {
    "runId": "5facbf2f2697c1b7",
    "status": "finished",
    "console": [
      ["stdout", "Hello, world!\n"]
    ],
    "options": null
  }
}
```
#### Example: Runtime error.

```
a = 123
print('what happens now?')
a = a / 0
```
**"result": {**

(continues on next page)

**{**

(continued from previous page)

```
"runId": "5facbf2f2697c1b7",
    "status": "finished",
    "console": [
      ["stdout", "what happens now?\n"],
      ["stderr", "Traceback (most recent call last):\n File \"<input>\", line 3, in
˓→<module>\nZeroDivisionError: division by zero"],
    ],
    "options": null
  }
}
```
#### Example: Multimedia output.

Media outputs are also mixed with other console outputs according to their execution order.

```
import matplotlib.pyplot as plt
a = [1,2]
b = [3,4]
print('plotting simple line graph')
plt.plot(a, b)
plt.show()
print('done')
```

```
{
  "result": {
   "runId": "5facbf2f2697c1b7",
    "status": "finished",
    "console": [
      ["stdout", "plotting simple line graph\n"],
      ["media", ["image/svg+xml", "<?xml version=\"1.0\" ..."]],
      ["stdout", "done\n"]
   ],
    "options": null
  }
}
```
#### Example: Continuation results.

```
import time
for i in range(5):
    print(f"Tick {i+1}")
    time.sleep(1)
print("done")
```

```
{
 "result": {
   "runId": "5facbf2f2697c1b7",
   "status": "continued",
    "console": [
      ["stdout", "Tick 1\nTick 2\n"]
   ],
    "options": null
 }
}
```
Here you should make another API query with the empty code field.

```
{
  "result": {
    "runId": "5facbf2f2697c1b7",
    "status": "continued",
    "console": [
     ["stdout", "Tick 3\nTick 4\n"]
   ],
    "options": null
  }
}
```
Again.

```
{
 "result": {
   "runId": "5facbf2f2697c1b7",
   "status": "finished",
   "console": [
     ["stdout", "Tick 5\ndone\n"],
   ],
    "options": null
 }
}
```
Example: User input.

```
print("What is your name?")
name = input(">> ")
print(f"Hello, {name}!")
```

```
{
 "result": {
   "runId": "5facbf2f2697c1b7",
    "status": "waiting-input",
    "console": [
     ["stdout", "What is your name?\n>> "]
   ],
    "options": {
      "is_password": false
    }
  }
}
```
You should make another API query with the code field filled with the user input.

```
{
  "result": {
    "runId": "5facbf2f2697c1b7",
    "status": "finished",
    "console": [
      ["stdout", "Hello, Lablup!\n"]
    ],
    "options": null
  }
}
```
### **1.18.2 Auto-completion**

- URI: /session/:id/complete
- Method: POST

#### **Parameters**

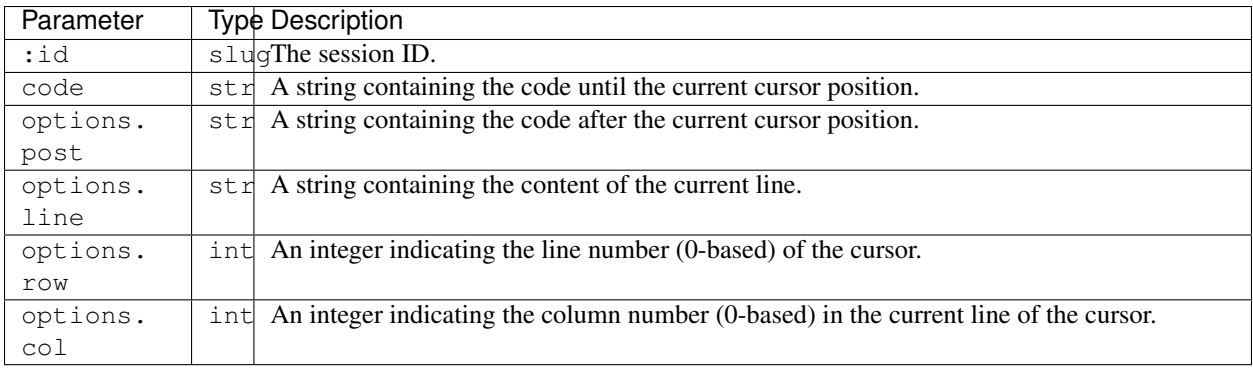

#### Example:

```
{
  "code": "pri",
  "options": {
   "post": "\nprint(\"world\")\n",
   "line": "pri",
    "row": 0,
    "col": 3
  }
}
```
#### **Response**

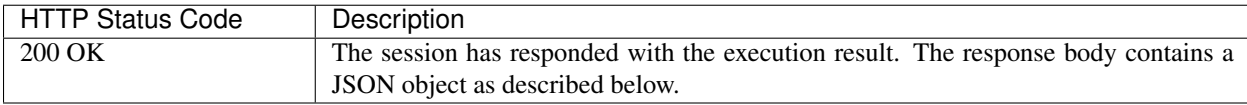

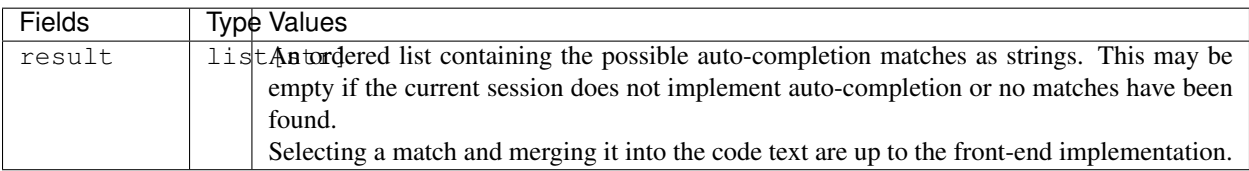

#### Example:

**{ "result": [** "print"**,** "printf"

(continued from previous page)

### **1.18.3 Interrupt**

- URI: /session/:id/interrupt
- Method: POST

#### **Parameters**

**] }**

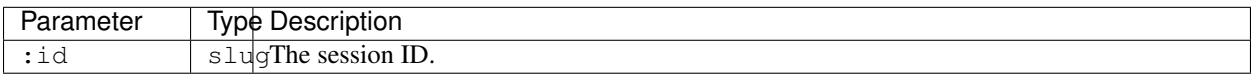

#### **Response**

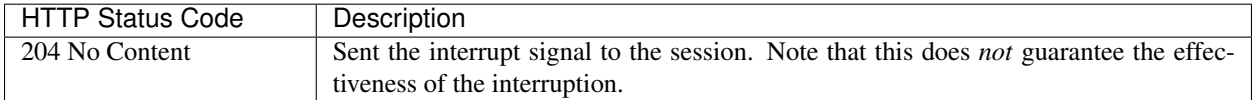

# <span id="page-49-0"></span>**1.19 Code Execution (Batch Mode)**

Some sessions provide the batch mode, which offers an explicit build step required for multi-module programs or compiled programming languages. In this mode, you first upload files in prior to execution.

## **1.19.1 Uploading files**

- URI: /session/:id/upload
- Method: POST

### **Parameters**

Upload files to the session. You may upload multiple files at once using multi-part form-data encoding in the request body (RFC 1867/2388). The uploaded files are placed under /home/work directory (which is the home directory for all sessions by default), and existing files are always overwritten. If the filename has a directory part, non-existing directories will be auto-created. The path may be either absolute or relative, but only sub-directories under /home/ work is allowed to be created.

Hint: This API is for uploading frequently-changing source files in prior to batch-mode execution. All files uploaded via this API is deleted when the session terminates. Use *[virtual folders](#page-55-0)* to store and access larger, persistent, static data and library files for your codes.

Warning: You cannot upload files to mounted virtual folders using this API directly. However, you may copy/move the generated files to virtual folders in your build script or the main program for later uses.

There are several limits on this API:

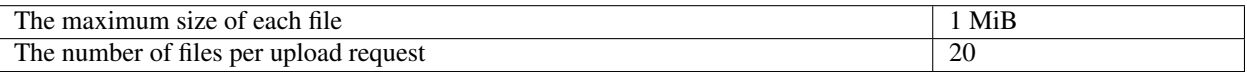

#### **Response**

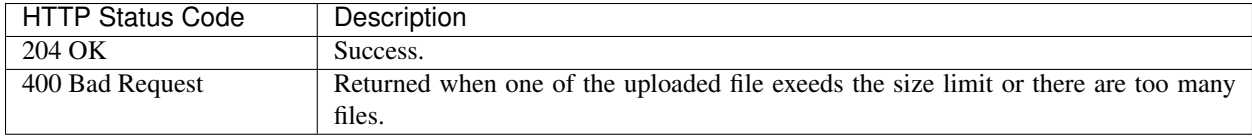

### **1.19.2 Executing with Build Step**

- URI: /session/:id
- Method: POST

### **Parameters**

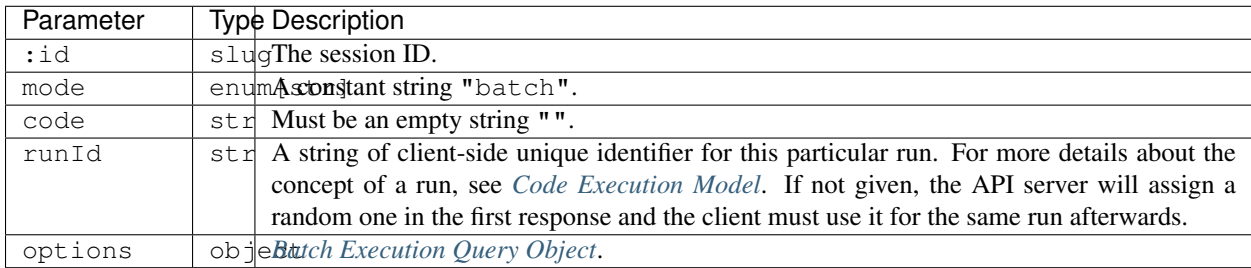

#### Example:

```
{
  "mode": "batch",
  "options": "{batch-execution-query-object}",
  "runId": "af9185c5fb0eacb2"
}
```
#### **Response**

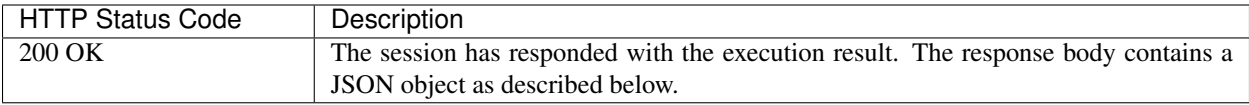

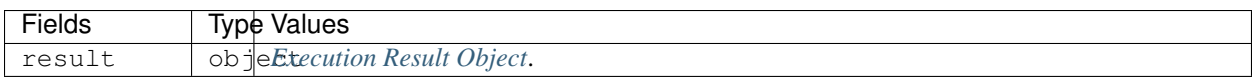

### **1.19.3 Listing Files**

Once files are uploaded to the session or generated during the execution of the code, there is a need to identify what files actually are in the current session. In this case, use this API to get the list of files of your compute sesison.

- URI: /session/:id/files
- Method: GET

#### **Parameters**

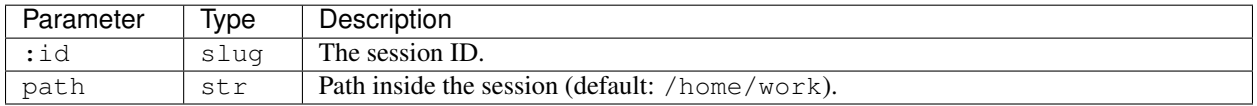

#### **Response**

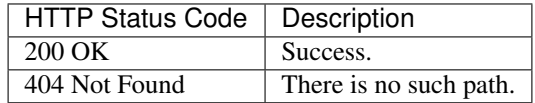

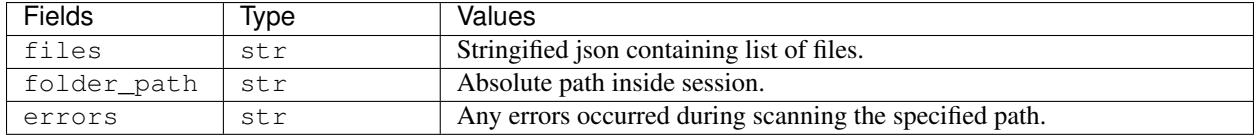

### **1.19.4 Downloading Files**

Download files from your compute session.

The response contents are multiparts with tarfile binaries. Post-processing, such as unpacking and save them, should be handled by the client.

- URI: /session/:id/download
- Method: GET

#### **Parameters**

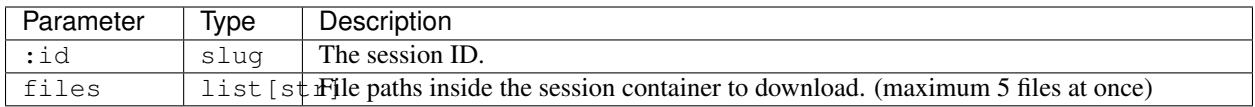

#### **Response**

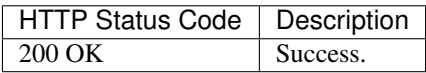

# **1.20 Event Monitoring**

### <span id="page-52-0"></span>**1.20.1 Session Lifecycle Events**

- URI: /events/session
- Method: GET

Provides a continuous message-by-message JSON object stream of session lifecycles. It uses [HTML5 Server-Sent](https://developer.mozilla.org/en-US/docs/Web/API/Server-sent_events) [Events \(SSE\).](https://developer.mozilla.org/en-US/docs/Web/API/Server-sent_events) Browser-based clients may use [the EventSource API](https://developer.mozilla.org/en-US/docs/Web/API/EventSource) for convenience.

New in version v4.20190615: First properly implemented in this version, deprecating prior unimplemented interfaces.

Changed in version v5.20191215: The URI is changed from /stream/session/\_/events to /events/ session.

#### **Parameters**

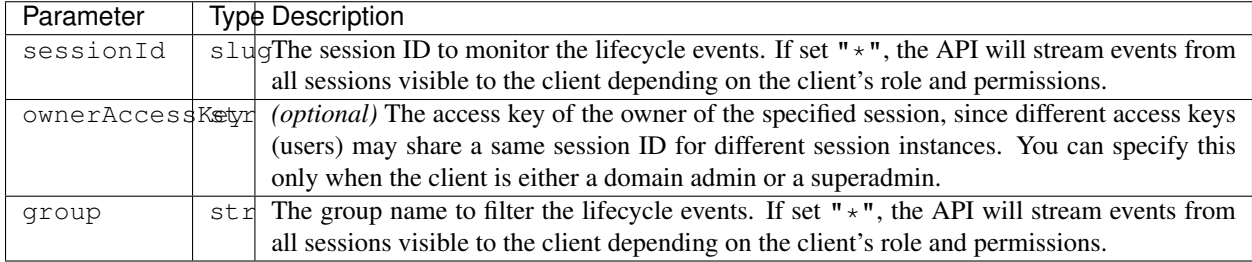

### **Responses**

The response is a continuous stream of UTF-8 text lines following the text/event-stream format. Each event is composed of the event type and data, where the data part is encoded as JSON.

Possible event names (more events may be added in the future):

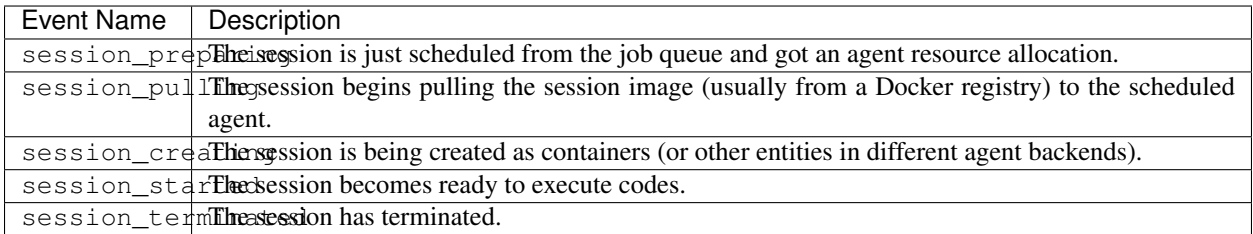

When using the EventSource API, you should add event listeners as follows:

```
const sse = new EventSource('/events/session', {
 withCredentials: true,
});
sse.addEventListener('session_started', (e) => {
 console.log('session_started', JSON.parse(e.data));
});
```
Note: The EventSource API must be used with the session-based authentication mode (when the endpoint is a console-server) which uses the browser cookies. Otherwise, you need to manually implement the event stream parser using the standard fetch API running against the manager server.

The event data contains a JSON string like this (more fields may be added in the future):

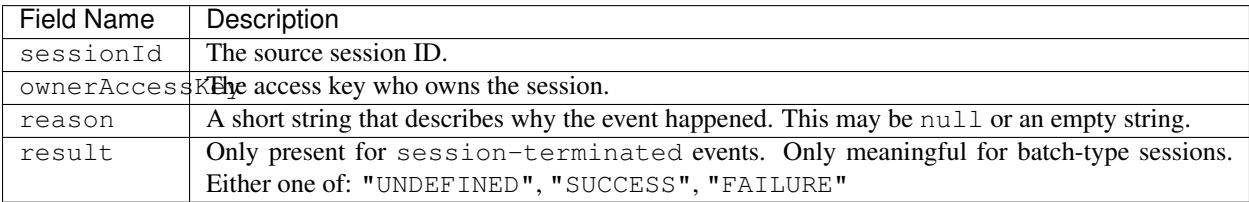

```
"sessionId": "mysession-01",
"ownerAccessKey": "MYACCESSKEY",
"reason": "self-terminated",
"result": "SUCCESS"
```
## **1.20.2 Background Task Progress Events**

- URI: /events/background-task
- Method: GET for server-side events

New in version v5.20191215.

**{**

**}**

#### **Parameters**

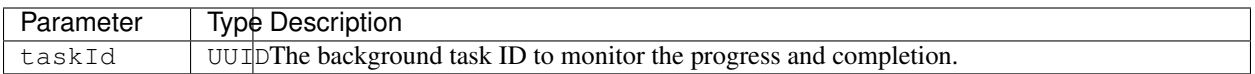

#### **Responses**

The response is a continuous stream of UTF-8 text lines following text/event-stream format. Each event is composed of the event type and data, where the data part is encoded as JSON. Possible event names (more events may be added in the future):

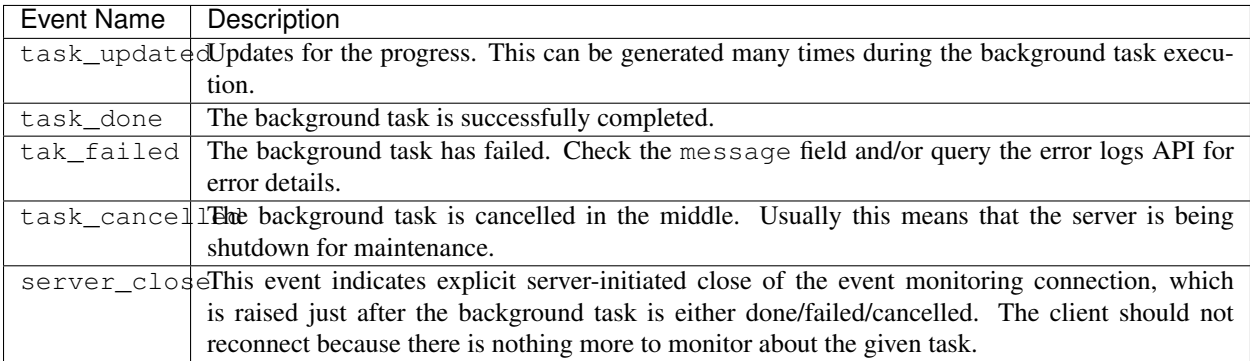

The event data (per-line JSON objects) include the following fields:

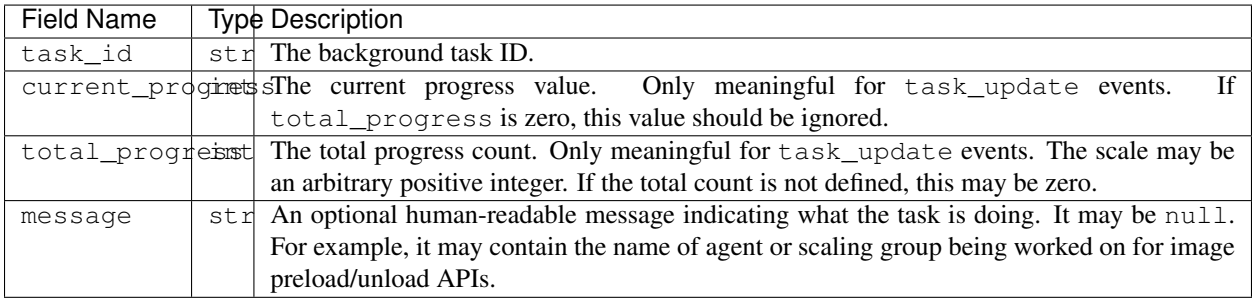

Check out *[the session lifecycle events API](#page-52-0)* for example client-side Javascript implementations to handle text/ event-stream responses.

If you make the request for the tasks already finished, it may return either "404 Not Found" (the result is expired or the task ID is invalid) or a single event which is one of task\_done, task\_fail, or task\_cancel followed by immediate response disconnection. Currently, the results for finished tasks may be archived up to one day (24 hours).

# <span id="page-55-0"></span>**1.21 Virtual Folders**

Virtual folders provide access to shared, persistent, and reused files across different sessions.

You can mount virtual folders when creating new sessions, and use them like a plain directory on the local filesystem. Of course, reads/writes to virtual folder contents may have degraded performance compared to the main scratch directory (usually /home/work in most kernels) as internally it uses a networked file system.

Also, you might share your virtual folders with other users by inviting them and granting them proper permission. Currently, there are three levels of permissions: read-only, read-write, read-write-delete. They are represented by short strings, 'ro', 'rw', 'rd', respectively. The owner of a virtual folder have read-write-delete permission for the folder.

Note: Currently the total size of a virtual folder is limited to 1 GiB and the number of files is limited to 1,000 files during public beta, but these limits are subject to change in the future.

### **1.21.1 Listing Virtual Folders**

Returns the list of virtual folders created by the current keypair.

- URI: /folders
- Method: GET

#### **Parameters**

None.

#### **Response**

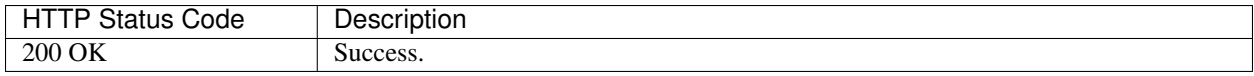

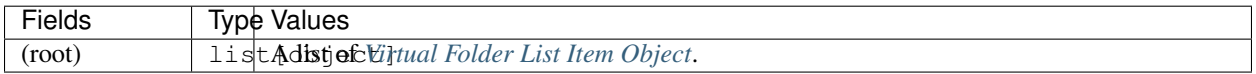

Example:

```
[
  { "name": "mydata", "id": "5da5f8e163dd4b86826d6b4db2b7b71a", "...": "..." },
  { "name": "sample01", "id": "0ecfab9e608c478f98d1734b02a54774", "...": "..." },
]
```
### **1.21.2 Listing Virtual Folder Hosts**

Returns the list of available host names where the current keypair can create new virtual folders.

New in version v4.20190315.

- URI: /folders/\_/hosts
- Method: GET

#### **Parameters**

None.

#### **Response**

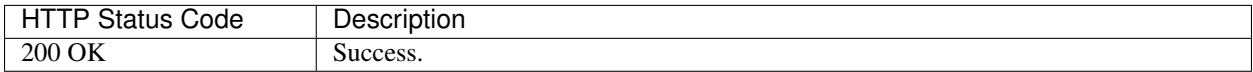

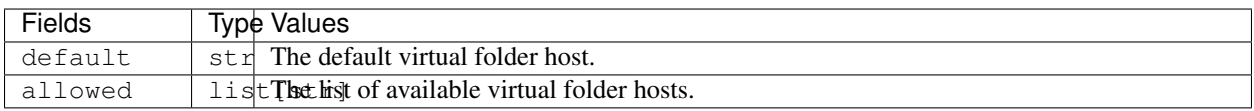

Example:

```
{
  "default": "nfs1",
  "allowed": ["nfs1", "nfs2", "cephfs1"]
}
```
### **1.21.3 Creating a Virtual Folder**

- URI: /folders
- Method: POST

Creates a virtual folder associated with the current API key.

#### **Parameters**

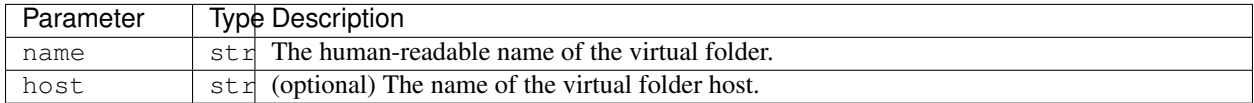

Example:

```
{
  "name": "My Data",
  "host": "nfs1"
}
```
### **Response**

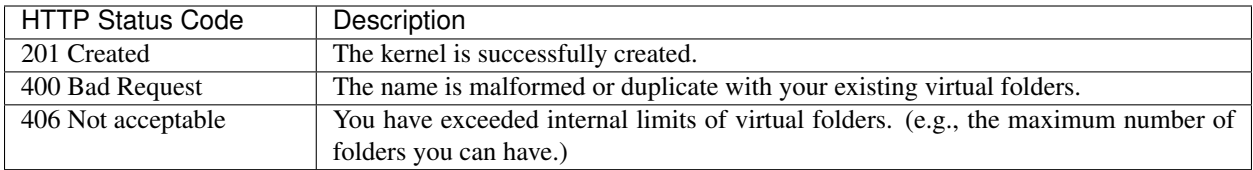

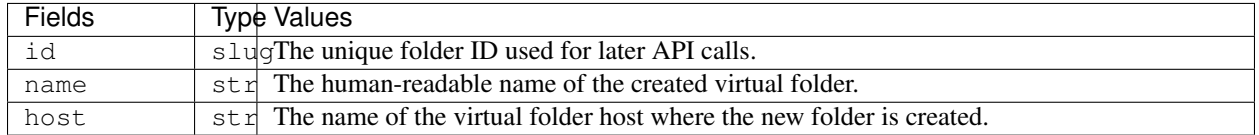

Example:

**{**

**}**

```
"id": "aef1691db3354020986d6498340df13c",
"name": "My Data",
"host": "nfs1"
```
### **1.21.4 Getting Virtual Folder Information**

- URI: /folders/:name
- Method: GET

Retrieves information about a virtual folder. For performance reasons, the returned information may not be real-time; usually they are updated every a few seconds in the server-side.

### **Parameters**

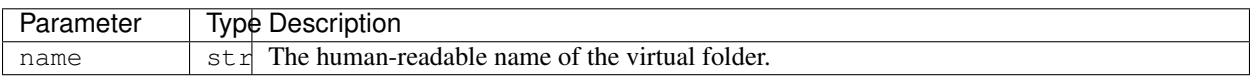

### **Response**

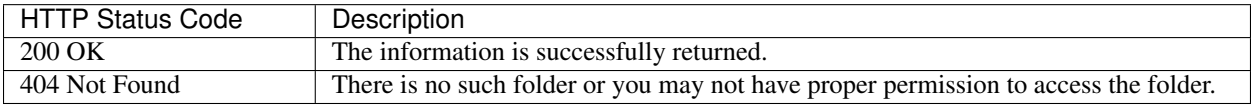

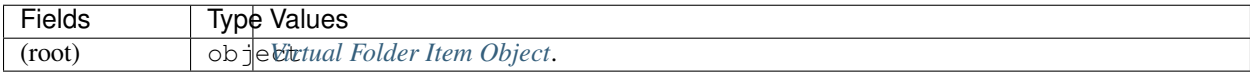

## **1.21.5 Deleting Virtual Folder**

- URI: /folders/:name
- Method: DELETE

This immediately deletes all contents of the given virtual folder and makes the folder unavailable for future mounts.

Danger: If there are running kernels that have mounted the deleted virtual folder, those kernels are likely to break!

Warning: There is NO way to get back the contents once this API is invoked.

#### **Parameters**

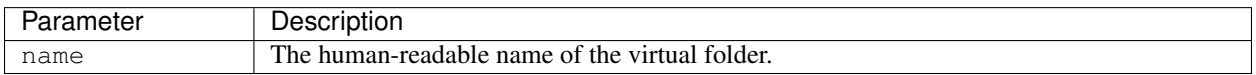

#### **Response**

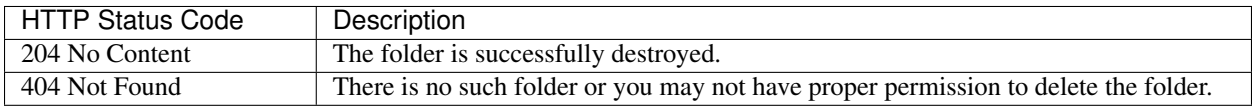

## **1.21.6 Listing Files in Virtual Folder**

Returns the list of files in a virtual folder associated with current keypair.

- URI: /folders/:name/files
- Method: GET

#### **Parameters**

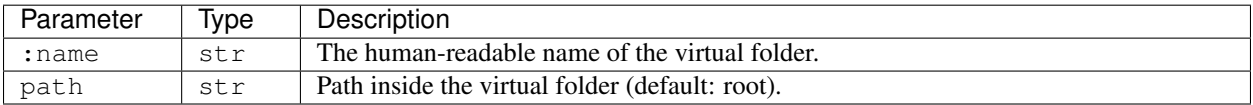

#### **Response**

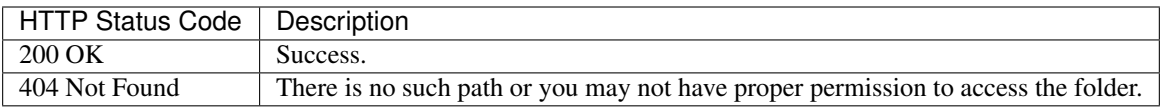

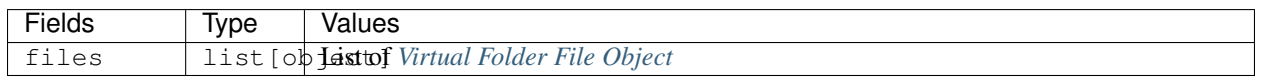

## **1.21.7 Uploading Multiple Files to Virtual Folder**

Upload local files to a virtual folder associated with current keypair.

- URI: /folders/:name/upload
- Method: POST

Warning: If a file with the same name already exists in the virtual folder, it will be overwritten without warning.

#### **Parameters**

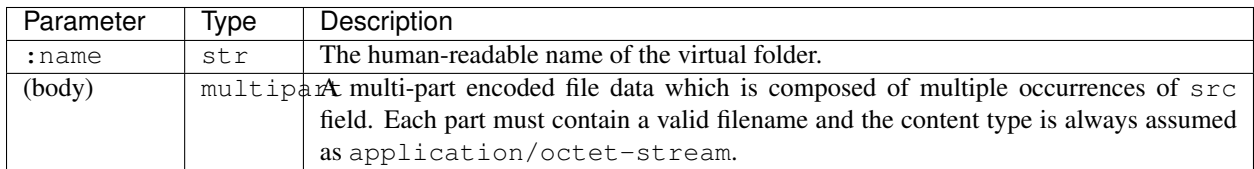

### **Response**

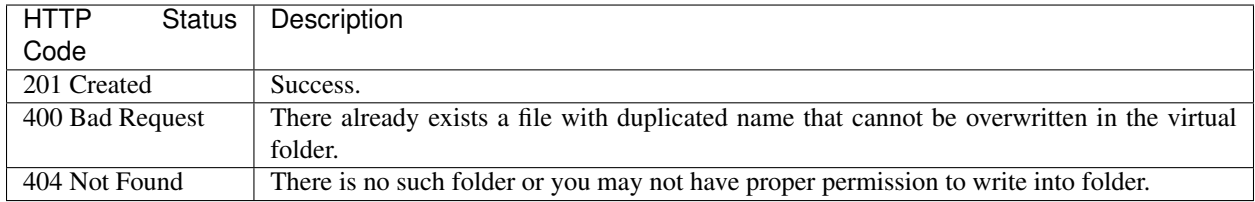

## **1.21.8 Creating New Directory in Virtual Folder**

Create a new directory in the virtual folder associated with current keypair. this API recursively creates parent directories if they does not exist.

- URI: /folders/:name/mkdir
- Method: POST

Warning: If a directory with the same name already exists in the virtual folder, it will be overwritten without warning.

#### **Parameters**

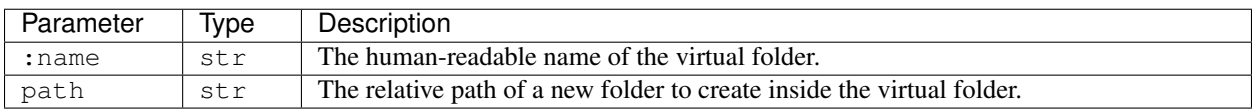

#### **Response**

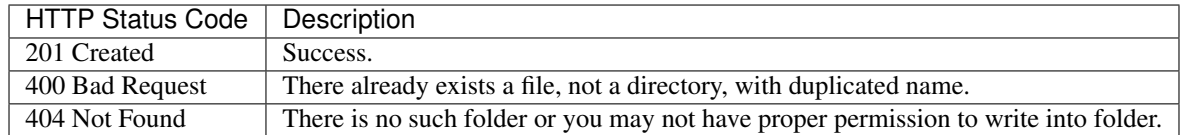

### **1.21.9 Downloading Single File from Virtual Folder**

Download a single file from a virtual folder associated with the current keypair. This API does not perform any encoding or compression but just outputs the raw file content as the response body, for simpler client-side implementation.

New in version v4.20190315.

- URI: /folders/:name/download\_single
- Method: GET

#### **Parameters**

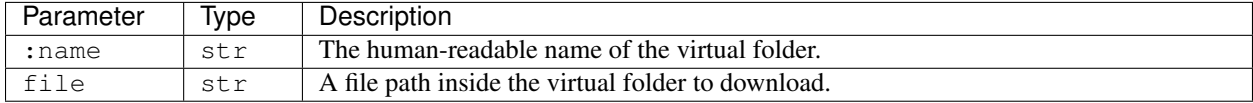

#### **Response**

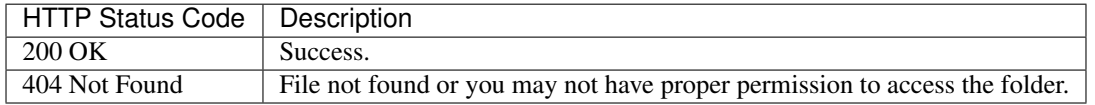

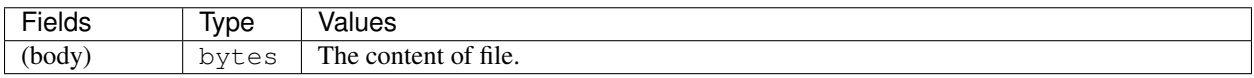

## **1.21.10 Downloading Multiple Files from Virtual Folder**

Download files from a virtual folder associated with the current keypair.

The response contents are streamed as gzipped binaries (Content-Encoding: gzip) in a multi-part message format. Clients may detect the total download size using X-TOTAL-PAYLOADS-LENGTH (all upper case) HTTP header of the response in prior to reading/parsing the response body.

- URI: /folders/:name/download
- Method: GET

#### **Parameters**

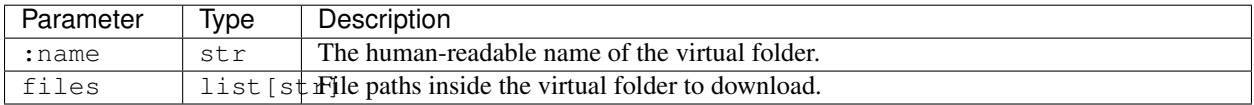

#### **Response**

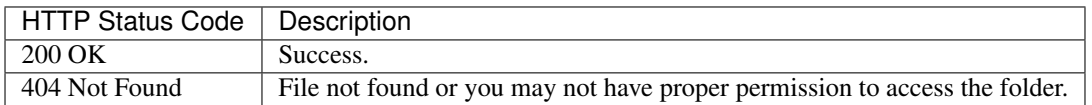

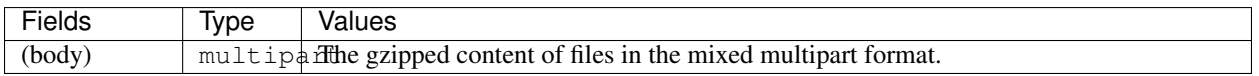

## **1.21.11 Deleting Files in Virtual Folder**

This deletes files inside a virtual folder.

Warning: There is NO way to get back the files once this API is invoked.

- URI: /folders/:name/delete\_files
- Method: DELETE

#### **Parameters**

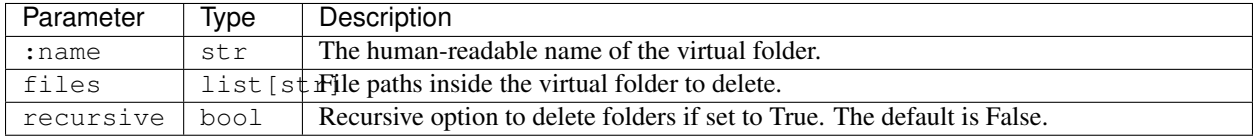

#### **Response**

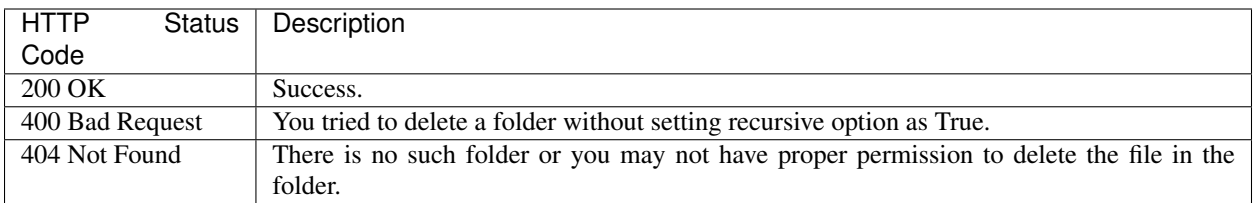

### **1.21.12 Listing Invitations for Virtual Folder**

Returns the list of pending invitations that requested user received.

- URI: /folders/invitations/list
- Method: GET

#### **Parameters**

This API does not need any parameter.

#### **Response**

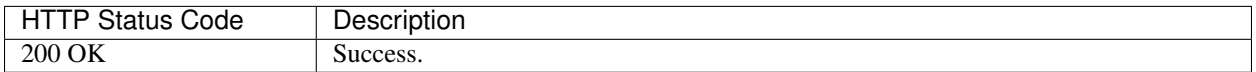

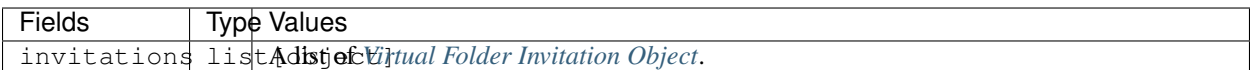

### **1.21.13 Creating an Invitation**

Invite other users to share a virtual folder with proper permissions. If a user is already invited, then this API does not create a new invitation or update the permission of the existing invitation.

- URI: /folders/:name/invite
- Method: POST

#### **Parameters**

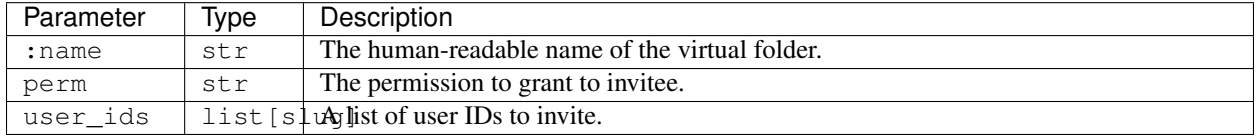

#### **Response**

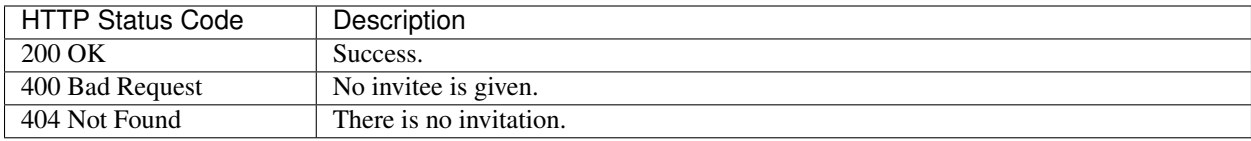

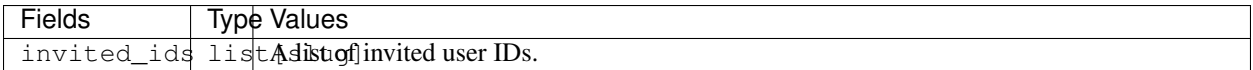

## **1.21.14 Accepting an Invitation**

Accept an invitation and receive permission to a virtual folder as in the invitation.

- URI: /folders/invitations/accept
- Method: POST

### **Parameters**

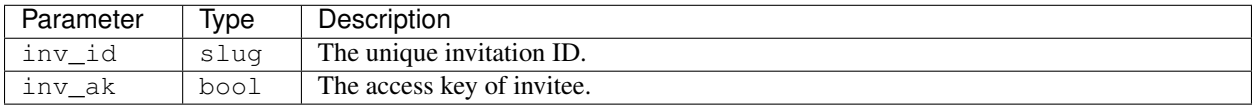

#### **Response**

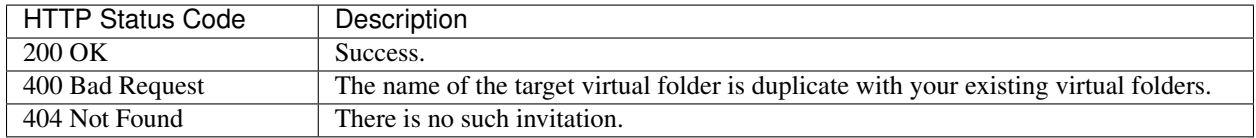

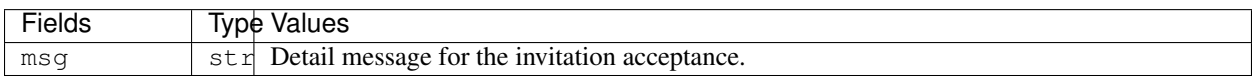

## **1.21.15 Rejecting an Invitation**

Reject an invitation.

- URI: /folders/invitations/delete
- Method: DELETE

### **Parameters**

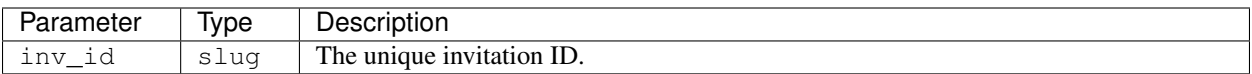

### **Response**

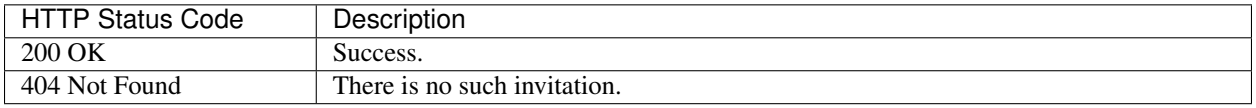

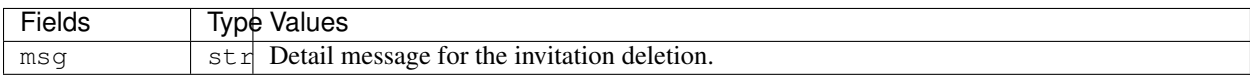

# **1.22 Resource Presets**

Resource presets provide a simple storage for pre-configured resource slots and a dynamic checker for allocatability of given presets before actually calling the kernel creation API.

To add/modify/delete resource presets, you need to use the admin GraphQL API.

New in version v4.20190315.

### **1.22.1 Listing Resource Presets**

Returns the list of admin-configured resource presets.

- URI: /resource/presets
- Method: GET

#### **Parameters**

None.

#### **Response**

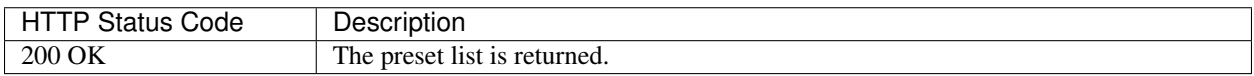

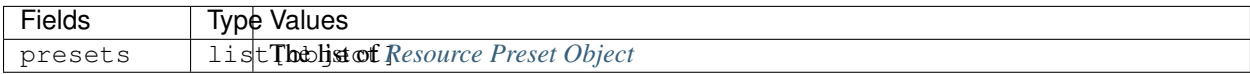

## **1.22.2 Checking Allocatability of Resource Presets**

Returns current keypair and scaling-group's resource limits in addition to the list of admin-configured resource presets. It also checks the allocatability of the resource presets and adds allocatable boolean field to each preset item.

- URI: /resource/check-presets
- Method: POST

#### **Parameters**

None.

#### **Response**

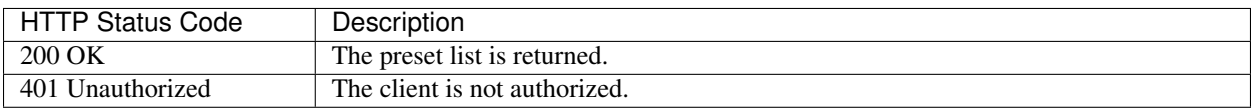

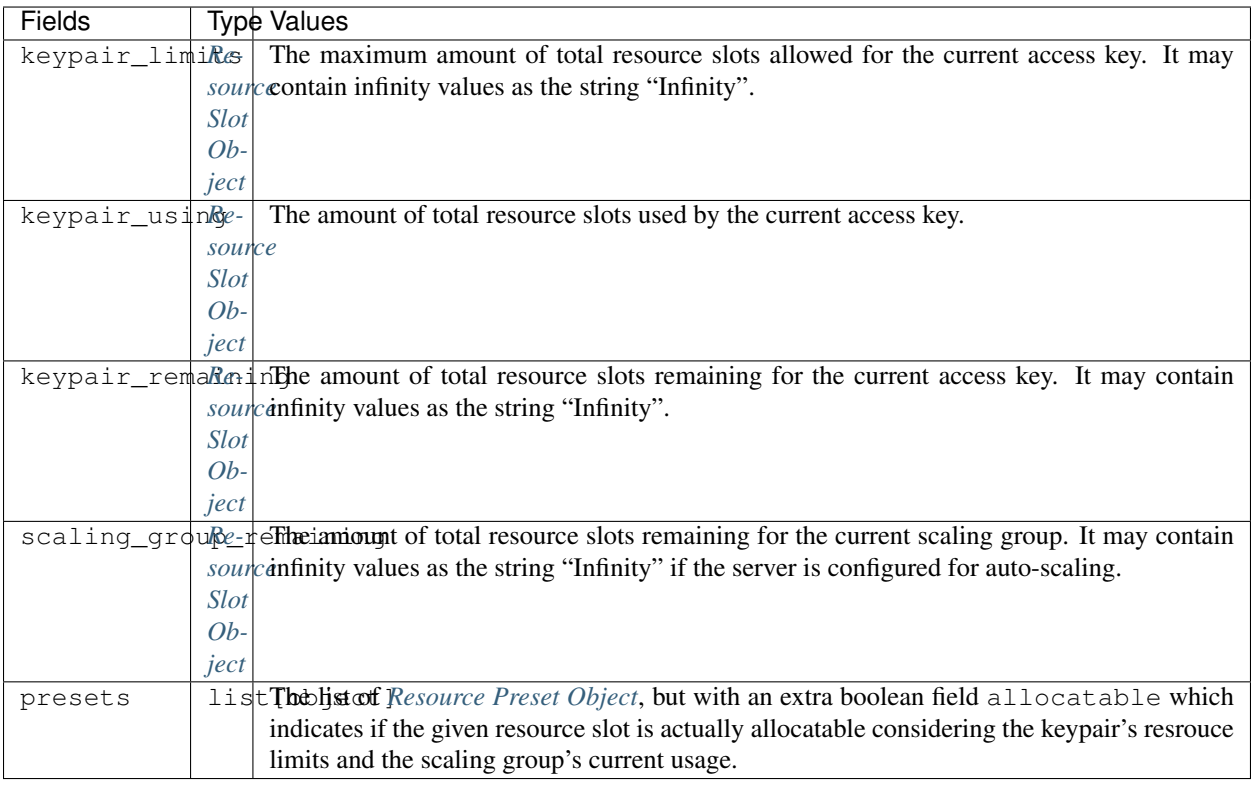

# **1.23 Introduction**

Backend.AI's Admin API is for developing in-house management consoles.

There are two modes of operation:

- 1. Full admin access: you can query all information of all users. It requires a privileged keypair.
- 2. Restricted owner access: you can query only your own information. The server processes your request in this mode if you use your own plain keypair.

Warning: The Admin API *only* accepts authenticated requests.

Tip: To test and debug with the Admin API easily, try the proxy mode of [the official Python client.](https://pypi.python.org/pypi/backend.ai-client) It provides an insecure (non-SSL, non-authenticated) local HTTP proxy where all the required authorization headers are attached from the client configuration. Using this you do not have to add any custom header configurations to your favorite API development tools such as [GraphiQL.](https://github.com/graphql/graphiql)

### **1.23.1 Basics of GraphQL**

The Admin API uses a single GraphQL endpoint for both queries and mutations.

```
https://api.backend.ai/admin/graphql
```
For more information about GraphQL concepts and syntax, please visit the following site(s):

• [GraphQL official website](http://graphql.org/)

#### **HTTP Request Convention**

A client must use the POST HTTP method. The server accepts a JSON-encoded body with an object containing two fields: query and variables, pretty much like other GraphQL server implementations.

Warning: Currently the API gateway does not support schema discovery which is often used by API development tools such as Insomnia and GraphiQL.

#### **Field Naming Convention**

We do *NOT* automatically camel-case our field names. All field names follow the underscore style, which is common in the Python world as our server-side framework uses Python.

#### **Common Object Types**

ResourceLimit represents a range (min, max) of specific resource slot (key). The max value may be the string constant "Infinity" if not specified.

```
type ResourceLimit {
 key: String
  min: String
  max: String
}
```
KVPair is used to represent a mapping data structure with arbitrary (runtime-determined) key-value pairs, in contrast to other data types in GraphQL which have a set of predefined static fields.

```
type KVPair {
  key: String
  value: String
}
```
#### **Pagination Convention**

GraphQL itself does not enforce how to pass pagination information when querying multiple objects of the same type.

We use a pagination convention as described below:

```
interface Item {
  id: UUID
  # other fields are defined by concrete types
}
interface PaginatedList(
 offset: Integer!,
 limit: Integer!,
  # some concrete types define ordering customization fields:
  # order_key: String,
  # order_asc: Boolean,
  # other optional filter condition may be added by concrete types
) {
  total_count: Integer
  items: [Item]
}
```
offset and limit are interpreted as SQL's offset and limit clauses. For the first page, set the offset to zero and the limit to the page size. The items field may contain from zero up to limit items. Use total\_count field to determine how many pages are there. Fields that support pagination is suffixed with \_list in our schema.

#### **Custom Scalar Types**

- UUID: A hexademically formatted (8-4-4-4-12 alphanumeric characters connected via single hyphens) UUID values represented as String
- DateTime: An ISO-8601 formatted date-time value represented as String
- BigInt: GraphQL's integer is officially 32-bits only, so we define a "big integer" type which can represent from -9007199254740991 (- $2^{53}+1$ ) to 9007199254740991 ( $2^{53}$ -1) (or,  $\pm$ (8 PiB - 1 byte). This range is regarded as a "safe" (i.e., can be compared without loosing precision) integer range in most Javascript implementations which represent numbers in the IEEE-754 double (64-bit) format.
- JSONString: It contains a stringified JSON value, whereas the whole query result is already a JSON object. A client must parse the value *again* to get an object representation.

#### **Authentication**

The admin API shares the same authentication method of the user API.

#### **Versioning**

As we use GraphQL, there is no explicit versioning. Check out the descriptions for each API for its own version history.

# **1.24 Agent Monitoring**

### **1.24.1 Query Schema**

```
type Agent {
 id: ID
 status: String
 status_changed: DateTime
 region: String
 scaling_group: String
 available_slots: JSONString # ResourceSlot
 occupied_slots: JSONString # ResourceSlot
 addr: String
 first_contact: DateTime
 lost_at: DateTime
 live_stat: JSONString
 version: String
 compute_plugins: JSONString
 compute_containers(status: String): [ComputeContainer]
  # legacy fields
 mem_slots: Int
 cpu_slots: Float
 gpu_slots: Float
 tpu_slots: Float
 used_mem_slots: Int
 used_cpu_slots: Float
 used_gpu_slots: Float
 used_tpu_slots: Float
```
(continued from previous page)

```
cpu_cur_pct: Float
 mem_cur_bytes: Float
}
type Query {
 agent_list(
  limit: Int!,
  offset: Int!
  order_key: String,
  order_asc: Boolean,
  scaling_group: String,
  status: String,
): PaginatedList[Agent]
}
```
# **1.25 Scaling Group Management**

### **1.25.1 Query Schema**

```
type ScalingGroup {
 name: String
 description: String
 is_active: Boolean
 created_at: DateTime
 driver: String
 driver_opts: JSONString
 scheduler: String
  scheduler_opts: JSONString
}
type Query {
 scaling_group(name: String): ScalingGroup
 scaling_groups(name: String, is_active: Boolean): [ScalingGroup]
 scaling_groups_for_domain(domain: String!, is_active: Boolean): [ScalingGroup]
 scaling_groups_for_user_group(user_group: String!, is_active: Boolean):
˓→[ScalingGroup]
  scaling_groups_for_keypair(access_key: String!, is_active: Boolean): [ScalingGroup]
}
```
### **1.25.2 Mutation Schema**

```
input ScalingGroupInput {
 description: String
 is_active: Boolean
 driver: String!
 driver opts: JSONString
 scheduler: String!
 scheduler_opts: JSONString
}
input ModifyScalingGroupInput {
```
(continued from previous page)

```
is_active: Boolean
 driver: String
 driver_opts: JSONString
 scheduler: String
  scheduler_opts: JSONString
}
type CreateScalingGroup {
 ok: Boolean
 msg: String
 scaling_group: ScalingGroup
}
type ModifyScalingGroup {
 ok: Boolean
 msg: String
}
type DeleteScalingGroup {
 ok: Boolean
 msg: String
}
type AssociateScalingGroupWithDomain {
 ok: Boolean
 msg: String
}
type AssociateScalingGroupWithKeyPair {
 ok: Boolean
 msg: String
}
type AssociateScalingGroupWithUserGroup {
 ok: Boolean
 msg: String
}
type DisassociateAllScalingGroupsWithDomain {
 ok: Boolean
 msg: String
}
type DisassociateAllScalingGroupsWithGroup {
 ok: Boolean
 msg: String
}
type DisassociateScalingGroupWithDomain {
 ok: Boolean
 msg: String
}
type DisassociateScalingGroupWithKeyPair {
 ok: Boolean
 msg: String
```
description: String

**}**

```
type DisassociateScalingGroupWithUserGroup {
 ok: Boolean
 msg: String
}
type Mutation {
 create_scaling_group(name: String!, props: ScalingGroupInput!): CreateScalingGroup
 modify_scaling_group(name: String!, props: ModifyScalingGroupInput!):
˓→ModifyScalingGroup
 delete_scaling_group(name: String!): DeleteScalingGroup
 associate_scaling_group_with_domain(domain: String!, scaling_group: String!):
˓→AssociateScalingGroupWithDomain
 associate_scaling_group_with_user_group(scaling_group: String!, user_group: String!
˓→): AssociateScalingGroupWithUserGroup
 associate_scaling_group_with_keypair(access_key: String!, scaling_group: String!):
˓→AssociateScalingGroupWithKeyPair
 disassociate_scaling_group_with_domain(domain: String!, scaling_group: String!):
˓→DisassociateScalingGroupWithDomain
 disassociate_scaling_group_with_user_group(scaling_group: String!, user_group:
˓→String!): DisassociateScalingGroupWithUserGroup
 disassociate_scaling_group_with_keypair(access_key: String!, scaling_group: String!
˓→): DisassociateScalingGroupWithKeyPair
 disassociate_all_scaling_groups_with_domain(domain: String!):
˓→DisassociateAllScalingGroupsWithDomain
 disassociate_all_scaling_groups_with_group(user_group: String!):
˓→DisassociateAllScalingGroupsWithGroup
}
```
# **1.26 Domain Management**

### **1.26.1 Query Schema**

```
type Domain {
 name: String
 description: String
 is_active: Boolean
 created_at: DateTime
 modified_at: DateTime
 total_resource_slots: JSONString # ResourceSlot
  allowed_vfolder_hosts: [String]
  allowed_docker_registries: [String]
  integration_id: String
  scaling_groups: [String]
}
type Query {
  domain(name: String): Domain
  domains(is_active: Boolean): [Domain]
}
```
### **1.26.2 Mutation Schema**

```
input DomainInput {
 description: String
 is_active: Boolean
 total_resource_slots: JSONString # ResourceSlot
 allowed_vfolder_hosts: [String]
 allowed_docker_registries: [String]
  integration_id: String
}
input ModifyDomainInput {
 name: String
 description: String
 is_active: Boolean
 total_resource_slots: JSONString # ResourceSlot
 allowed_vfolder_hosts: [String]
 allowed_docker_registries: [String]
 integration_id: String
}
type CreateDomain {
 ok: Boolean
 msg: String
 keypair: KeyPair
}
type ModifyDomain {
 ok: Boolean
 msg: String
}
type DeleteDomain {
 ok: Boolean
 msg: String
}
type Mutation {
  create_domain(name: String!, props: DomainInput!): CreateDomain
 modify_domain(name: String!, props: ModifyDomainInput!): ModifyDomain
  delete_domain(name: String!): DeleteDomain
}
```
# **1.27 Group Management**

## **1.27.1 Query Schema**

```
type Group {
  id: UUID
 name: String
  description: String
  is_active: Boolean
  created_at: DateTime
  modified_at: DateTime
```

```
domain_name: String
 total_resource_slots: JSONString # ResourceSlot
 allowed_vfolder_hosts: [String]
 integration_id: String
 scaling_groups: [String]
}
type Query {
 group(id: String!): Group
 groups(domain_name: String, is_active: Boolean): [Group]
}
```
### **1.27.2 Mutation Schema**

```
input GroupInput {
 description: String
  is_active: Boolean
 domain_name: String!
 total_resource_slots: JSONString # ResourceSlot
 allowed_vfolder_hosts: [String]
 integration_id: String
}
input ModifyGroupInput {
 name: String
 description: String
 is_active: Boolean
 domain_name: String
 total_resource_slots: JSONString # ResourceSlot
 user_update_mode: String
 user_uuids: [String]
 allowed_vfolder_hosts: [String]
  integration_id: String
}
type CreateGroup {
 ok: Boolean
 msg: String
 keypair: KeyPair
}
type ModifyGroup {
 ok: Boolean
 msg: String
}
type DeleteGroup {
 ok: Boolean
 msg: String
}
type Mutation {
 create_group(name: String!, props: GroupInput!): CreateGroup
 modify_group(name: String!, props: ModifyGroupInput!): ModifyGroup
 delete_group(name: String!): DeleteGroup
```
# **1.28 User Management**

### **1.28.1 Query Schema**

**}**

```
type User {
 uuid: UUID
 username: String
 email: String
 password: String
 need_password_change: Boolean
 full_name: String
 description: String
 is_active: Boolean
  created_at: DateTime
 domain_name: String
 role: String
 groups: [UserGroup]
}
type UserGroup { # shorthand reference to Group
 id: UUID
 name: String
}
type Query {
 user(domain_name: String, email: String): User
 user_from_uuid(domain_name: String, user_id: String): User
  users(domain_name: String, group_id: String, is_active: Boolean): [User]
}
```
## **1.28.2 Mutation Schema**

```
input UserInput {
 username: String!
  password: String!
  need_password_change: Boolean!
  full_name: String
  description: String
  is_active: Boolean
 domain_name: String!
 role: String
  group_ids: [String]
}
input ModifyUserInput {
  username: String
  password: String
  need_password_change: Boolean
  full_name: String
```

```
description: String
  is_active: Boolean
 domain_name: String
 role: String
  group_ids: [String]
}
type CreateKeyPair {
 ok: Boolean
 msg: String
 keypair: KeyPair
}
type ModifyUser {
 ok: Boolean
 msg: String
 user: User
}
type DeleteUser {
 ok: Boolean
 msg: String
}
type Mutation {
 create_user(email: String!, props: UserInput!): CreateUser
 modify_user(email: String!, props: ModifyUserInput!): ModifyUser
  delete_user(email: String!): DeleteUser
}
```
# **1.29 Image Management**

### **1.29.1 Query Schema**

```
type Image {
 name: String
 humanized_name: String
 tag: String
 registry: String
 digest: String
 labels: [KVPair]
 aliases: [String]
 size_bytes: BigInt
 resource_limits: [ResourceLimit]
 supported_accelerators: [String]
 installed: Boolean
  installed_agents: [String] # super-admin only
}
```
**type** Query **{** image**(**reference: String**!):** Image

images**(**

```
is_installed: Boolean,
   is_operation: Boolean,
   domain: String, \# only settable by super-admins
   group: String,
    scaling_group: String, # null to take union of all agents from allowed scaling,
\rightarrowgroups
 ): [Image]
}
```
The image list is automatically filtered by: 1) the allowed docker registries of the current user's domain, 2) whether at least one agent in the union of all agents from the allowed scaling groups for the current user's group has the image or not. The second condition applies only when the value of group is given explicitly. If scaling\_group is not null, then only the agents in the given scaling group are checked for image availability instead of taking the union of all agents from the allowed scaling groups.

If the requesting user is a super-admin, clients may set the filter conditions as they want. In this case, setting no conditions works like v19.09 and prior versions.

New in version v5.20191215: domain, group, and scaling\_group filters are added to the images root query field.

Changed in version v5.20191215: images query returns the images currently usable by the requesting user as described above. Previously, it returned all etcd-registered images.

### **1.29.2 Mutation Schema**

```
type RescanImages {
  ok: Boolean
  msg: String
  task_id: String
}
type PreloadImage {
 ok: Boolean
  msg: String
  task_id: String
}
type UnloadImage {
 ok: Boolean
 msg: String
  task_id: String
}
type ForgetImage {
 ok: Boolean
  msg: String
}
type AliasImage {
  ok: Boolean
  msg: String
}
type DealiasImage {
```

```
ok: Boolean
 msg: String
}
type Mutation {
 rescan_images(registry: String!): RescanImages
 preload_image(reference: String!, target_agents: String!): PreloadImage
 unload_image(reference: String!, target_agents: String!): UnloadImage
 forget_image(reference: String!): ForgetImage
 alias_image(alias: String!, target: String!): AliasImage
 dealias_image(alias: String!): DealiasImage
}
```
All these mutations are only allowed for super-admins.

The query parameter target\_agents takes a special expression to indicate a set of agents.

The mutations that returns task\_id may take an arbitrarily long time to complete. This means that getting the response does not necessarily mean that the requested task is complete. To monitor the progress and actual completion, clients should use *[the background task API](#page-53-0)* using the task\_id value.

New in version v5.20191215: forget\_image, preload\_image and unload\_image are added to the root mutation.

Changed in version v5.20191215: rescan\_images now returns immediately and its completion must be monitored using the new background task API.

# **1.30 Compute Session Monitoring**

As of Backend.AI v20.03, compute sessions are composed of one or more containers, while interactions with sessions only occur with the *master* container when using REST APIs. The GraphQL API allows users and admins to check details of sessions and their belonging containers.

Changed in version v5.20191215.

### **1.30.1 Query Schema**

ComputeSession provides information about the whole session, including user-requested parameters when creating sessions.

```
type ComputeSession {
 # identity and type
 id: UUID
 name: String
 type: String
  id: UUID
 tag: String
  # image
 image: String
 registry: String
 cluster_template: String # reserved for future release
  # ownership
```

```
domain_name: String
group_name: String
group_id: UUID
user_email: String
user_id: UUID
access_key: String
created_user_email: String # reserved for future release
created_user_uuid: UUID # reserved for future release
# status
status: String
status_changed: DateTime
status_info: String
created_at: DateTime
terminated_at: DateTime
startup_command: String
result: String
# resources
resource_opts: JSONString
scaling_group: String
service_ports: JSONString # only available in master
mounts: List[String] # shared by all kernels
occupied_slots: JSONString # ResourceSlot; sum of belonging containers
# statistics
num_queries: BigInt
# owned containers (aka kernels)
containers: List[ComputeContainer] # full list of owned containers
# pipeline relations
dependencies: List[ComputeSession] # full list of dependency sessions
```
The sessions may be queried one by one using compute\_sesssion field on the root query schema, or as a paginated list using compute\_session\_list.

```
type Query {
 compute_session(
   id: UUID!,
 ): ComputeSession
 compute_session_list(
   limit: Int!,
   offset: Int!,
   order_key: String,
   order_asc: Boolean,
   domain_name: String, # super-admin can query sessions in any domain
   group_id: String, # domain-admins can query sessions in any group
   access_key: String, # admins can query sessions of other users
   status: String,
 ): PaginatedList[ComputeSession]
}
```
ComputeContainer provides information about individual containers that belongs to the given session. Note that the client must assume that id is different from container id, because agents may be configured to use non-

**}**

Docker backends.

Note: The container ID in the GraphQL queries and REST APIs are *different* from the actual Docker container ID. The Docker container IDs can be queried using container\_id field of ComputeContainer objects. If the agents are configured to using non-Docker-based backends, then container\_id may also be completely arbitrary identifiers.

```
type ComputeContainer {
 # identity
 id: UUID
 role: String # "master" is reserved, other values are defined by cluster,
˓→templates
 hostname: String # used by sibling containers in the same session
 session_id: UUID
  # image
 image: String
 registry: String
  # status
 status: String
 status_changed: DateTime
 status_info: String
 created_at: DateTime
 terminated_at: DateTime
  # resources
 agent: String \qquad \qquad # super-admin onlycontainer_id: String
 resource_opts: JSONString
  # NOTE: mounts are same in all containers of the same session.
 occupied_slots: JSONString # ResourceSlot
  # statistics
 live_stat: JSONString
 last_stat: JSONString
}
```
In the same way, the containers may be queried one by one using compute\_container field on the root query schema, or as a paginated list using compute\_container\_list for a single session.

Note: The container ID of the master container of each session is same to the session ID.

```
type Query {
 compute_container(
   id: UUID!,
 ): ComputeContainer
 compute_container_list(
   limit: Int!,
   offset: Int!,
   session_id: UUID!,
   role: String,
 ): PaginatedList[ComputeContainer]
```
## **1.30.2 Query Example**

**}**

```
query(
  $limit: Int!,
  $offset: Int!,
 $ak: String,
  $status: String,
) {
  compute_session_list(
   limit: $limit,
   offset: $offset,
   access_key: $ak,
    status: $status,
  ) {
    total_count
    items {
      id
      name
      type
      user_email
     status
      status_info
      status_updated
      containers {
        id
        role
        agent
      }
    }
  }
}
```
### **API Parameters**

Using the above GraphQL query, clients may send the following JSON object as the request:

```
{
  "query": "...",
  "variables": {
    "limit": 10,
    "offset": 0,
    "ak": "AKIA....",
    "status": "RUNNING"
  }
}
```
### **API Response**

```
{
  "compute_session_list": {
    "total_count": 1,
    "items": [
      {
        "id": "12c45b55-ce3c-418d-9c58-223bbba307f1",
        "name": "mysession",
        "type": "interactive",
        "user_email": "user@lablup.com",
        "status": "RUNNING",
        "status_info": null,
        "status_updated": "2020-02-16T15:47:28.997335+00:00",
        "containers": [
          {
            "id": "12c45b55-ce3c-418d-9c58-223bbba307f1",
            "role": "master",
            "agent": "i-agent01"
          },
          {
            "id": "12c45b55-ce3c-418d-9c58-223bbba307f2",
            "role": "slave",
            "agent": "i-agent02"
          },
          {
            "id": "12c45b55-ce3c-418d-9c58-223bbba307f3",
            "role": "slave",
            "agent": "i-agent03"
          }
        ]
      }
   ]
  }
}
```
# **1.31 Virtual Folder Management**

## **1.31.1 Query Schema**

```
type VirtualFolder {
  id: UUID
 host: String
 name: String
 user: UUID
  group: UUID
 unmanaged_path: UUID
 max_files: Int
 max_size: Int
 created_at: DateTime
  last_used: DateTime
 num_files: Int
  cur_size: BigInt
}
```

```
type Query {
 vfolder_list(
   limit: Int!,
   offset: Int!,
   order_key: String,
   order_asc: Boolean,
   domain_name: String,
   group_id: String,
   access_key: String,
 ): PaginatedList[VirtualFolder]
}
```
# **1.32 KeyPair Management**

### **1.32.1 Query Schema**

```
type KeyPair {
 user_id: String
 access_key: String
 secret_key: String
 is_active: Boolean
 is_admin: Boolean
 resource_policy: String
 created_at: DateTime
 last_used: DateTime
 concurrency_used: Int
 rate_limit: Int
 num_queries: Int
 user: UUID
 ssh_public_key: String
 vfolders: [VirtualFolder]
 compute_sessions(status: String): [ComputeSession]
}
type Query {
 keypair(domain_name: String, access_key: String): KeyPair
 keypairs(domain_name: String, email: String, is_active: Boolean): [KeyPair]
```
### **1.32.2 Mutation Schema**

**}**

```
input KeyPairInput {
  is_active: Boolean
 resource_policy: String
  concurrency_limit: Int
  rate_limit: Int
}
input ModifyKeyPairInput {
  is_active: Boolean
```

```
is_admin: Boolean
  resource_policy: String
  concurrency_limit: Int
  rate_limit: Int
}
type CreateKeyPair {
 ok: Boolean
 msg: String
 keypair: KeyPair
}
type ModifyKeyPair {
 ok: Boolean
 msg: String
}
type DeleteKeyPair {
 ok: Boolean
 msg: String
}
type Mutation {
 create_keypair(props: KeyPairInput!, user_id: String!): CreateKeyPair
 modify_keypair(access_key: String!, props: ModifyKeyPairInput!): ModifyKeyPair
  delete_keypair(access_key: String!): DeleteKeyPair
}
```
# **1.33 KeyPair Resource Policy Management**

# **1.33.1 Query Schema**

```
type KeyPairResourcePolicy {
 name: String
 created_at: DateTime
 default_for_unspecified: String
 total_resource_slots: JSONString # ResourceSlot
 max_concurrent_sessions: Int
 max_containers_per_session: Int
 idle_timeout: BigInt
 max_vfolder_count: Int
 max_vfolder_size: BigInt
  allowed_vfolder_hosts: [String]
}
type Query {
 keypair_resource_policy(name: String): KeyPairResourcePolicy
  keypair_resource_policies(): [KeyPairResourcePolicy]
}
```
## **1.33.2 Mutation Schema**

```
input CreateKeyPairResourcePolicyInput {
  default_for_unspecified: String!
  total_resource_slots: JSONString!
 max_concurrent_sessions: Int!
 max_containers_per_session: Int!
 idle_timeout: BigInt!
 max_vfolder_count: Int!
 max_vfolder_size: BigInt!
 allowed_vfolder_hosts: [String]
}
input ModifyKeyPairResourcePolicyInput {
  default_for_unspecified: String
 total_resource_slots: JSONString
 max_concurrent_sessions: Int
 max_containers_per_session: Int
 idle_timeout: BigInt
 max_vfolder_count: Int
 max_vfolder_size: BigInt
 allowed_vfolder_hosts: [String]
}
type CreateKeyPairResourcePolicy {
 ok: Boolean
 msg: String
  resource_policy: KeyPairResourcePolicy
}
type ModifyKeyPairResourcePolicy {
 ok: Boolean
 msg: String
}
type DeleteKeyPairResourcePolicy {
 ok: Boolean
 msg: String
}
type Mutation {
 create_keypair_resource_policy(name: String!, props:
˓→CreateKeyPairResourcePolicyInput!): CreateKeyPairResourcePolicy
 modify_keypair_resource_policy(name: String!, props:
˓→ModifyKeyPairResourcePolicyInput!): ModifyKeyPairResourcePolicy
  delete_keypair_resource_policy(name: String!): DeleteKeyPairResourcePolicy
}
```
# **1.34 Resource Preset Management**

## **1.34.1 Query Schema**

```
type ResourcePreset {
 name: String
 resource_slots: JSONString
 shared_memory: BigInt
}
type Query {
 resource_preset(name: String!): ResourcePreset
  resource_presets(): [ResourcePreset]
}
```
# **1.34.2 Mutation Schema**

```
input CreateResourcePresetInput {
 resource_slots: JSONString
 shared_memory: String
}
type CreateResourcePreset {
 ok: Boolean
 msg: String
 resource_preset: ResourcePreset
}
input ModifyResourcePresetInput {
  resource_slots: JSONString
  shared_memory: String
}
type ModifyResourcePreset {
 ok: Boolean
 msg: String
}
type DeleteResourcePreset {
 ok: Boolean
 msg: String
}
type Mutation {
 create_resource_preset(name: String!, props: CreateResourcePresetInput!):
˓→CreateResourcePreset
 modify_resource_preset(name: String!, props: ModifyResourcePresetInput!):
˓→ModifyResourcePreset
 delete_resource_preset(name: String!): DeleteResourcePreset
}
```
# **1.35 Development Setup**

Currently Backend.AI is developed and tested under only \*NIX-compatible platforms (Linux or macOS).

## **1.35.1 Method 1: Automatic Installation**

For the ease of on-boarding developer experience, we provide an automated script that installs all server-side components in editable states with just one command.

### **Prerequisites**

Install the followings accordingly to your host operating system.

- [pyenv](https://github.com/pyenv/pyenv) and [pyenv-virtualenv](https://github.com/pyenv/pyenv-virtualenv)
- [docker](https://docs.docker.com/install/)
- [docker-compose](https://docs.docker.com/compose/install/)

Note: In some cases, locale conflicts between the terminal client and the remote host may cause encoding errors when installing Backend.AI components due to Unicode characters in README files. Please keep correct locale configurations to prevent such errors.

Warning: In macOS, Homebrew offers its own pyenv and pyenv-virtualenv packages but we *do not* recommend using them! Updating those packages and cleaning up via Homebrew will break your virtual environments as each version uses different physical directories.

Our installer script will try to install pyenv automatically if not installed, but we *do* recommend installing them by yourself as it may interfere with your shell configurations.

### **Running the script**

```
$ wget https://raw.githubusercontent.com/lablup/backend.ai/master/scripts/install-dev.
˓→sh
$ chmod +x ./install-dev.sh
$ ./install-dev.sh
```
Note: The script may ask your root password in the middle to run sudo in Linux.

This installs a set of Backend.AI server-side components in the backend.ai-dev directory under the current working directory.

Inside the directory, there are manager, agent, common and a few other auxiliary directories. You can directly modify the source codes inside them and re-launch the gateway and agent. The common directory is shared by manager and agent so just editing sources there takes effects in the next launches of the gateway and agent.

At the end of execution, the script will show several command examples about launching the gateway and agent. It also displays a unique random key called "environment ID" to distinguish a particular execution of this script so that repeated execution does not corrupt your existing setups.

By default, the script pulls the docker images for our standard Python kernel and TensorFlow CPU-only kernel. To try out other images, you have to pull them manually afterwards.

The script provides a set of command-line options. Check out them using  $-h$  /  $-$ help option.

Note: To install multiple instances of development environments using this script, you need to run the script at different working directories because the backend.ai-dev directory name is fixed.

Also, you cannot run multiple gateways and agents from different environments at the same time because docker container in different environments use the same TCP ports of the host system. Use docker-compose command to stop the current environment and start another to switch between environments. Please do not forget to specify -p <ENVID> option to docker-compose commands to distinguish different environments.

### **Resetting the environment**

```
$ wget https://raw.githubusercontent.com/lablup/backend.ai/master/scripts/delete-dev.
\rightarrowsh
$ chmod +x ./delete-dev.sh
$ ./delete-dev.sh --env <ENVID>
```
Note: The script may ask your root password in the middle to run sudo in Linux.

This will purge all docker resources related to the given environment ID and the backend.ai-dev directory under the current working directory.

The script provides a set of command-line options. Check out them using  $-h$  /  $-help$  option.

**Warning:** Be aware that this script force-removes, without any warning, all contents of the backend.ai-dev directory, which may contain your own modifications that is not yet pushed to a remote git repository.

### **1.35.2 Method 2: Manual Installation**

### **Requirement packages**

- PostgreSQL: 9.6
- etcd: v3.3.9
- redis: latest

### **Prepare containers for external daemons**

First install an appropriate version of Docker (later than 2017.03 version) and docker-compose (later than 1.21). Check out the *[Install Docker](#page-12-0)* guide.

Note: In this guide, \$WORKSPACE means the absolute path to an arbitrary working directory in your system.

To copy-and-paste commands in this guide, set WORKSPACE environment variable.

The directory structure would look like after finishing this guide:

- **\$WORKSPACE**
	- backend.ai
	- backend.ai-manager
	- backend.ai-agent
	- backend.ai-common
	- backend.ai-client-py
- \$ cd \$WORKSPACE
- \$ git clone https://github.com/lablup/backend.ai
- \$ cd backend.ai
- \$ docker-compose -f docker-compose.halfstack.yml up -d
- $d$ ocker ps  $#$  you should see 3 containers running

# This recording has been archived

This will create and start PostgreSQL, Redis, and a single-instance etcd containers. Note that PostgreSQL and Redis uses non-default ports by default (5442 and 6389 instead of 5432 and 6379) to prevent conflicts with other application development environments.

### **Prepare Python 3.6+**

Check out *[Install Python via pyenv](#page-13-0)* for instructions.

Create the following virtualenvs: venv-manager, venv-agent, venv-common, and venv-client.

# This recording has been archived

### **Prepare dependent libraries**

Install snappy (brew on macOS), libsnappy-dev (Debian-likes), or libsnappy-devel (RHEL-likes) system package depending on your environment.

#### **Prepare server-side source clones**

# This recording has been archived

Clone the Backend.AI source codes.

```
$ cd $WORKSPACE
$ git clone https://github.com/lablup/backend.ai-manager
$ git clone https://github.com/lablup/backend.ai-agent
$ git clone https://github.com/lablup/backend.ai-common
```
Inside each directory, install the sources as editable packages.

Note: Editable packages makes Python to apply any changes of the source code in git clones immediately when importing the installed packages.

```
$ cd $WORKSPACE/backend.ai-manager
$ pyenv local venv-manager
$ pip install -U -r requirements-dev.txt
```

```
$ cd $WORKSPACE/backend.ai-agent
$ pyenv local venv-agent
$ pip install -U -r requirements-dev.txt
```

```
$ cd $WORKSPACE/backend.ai-common
$ pyenv local venv-common
$ pip install -U -r requirements-dev.txt
```
### **(Optional) Symlink backend.ai-common in the manager and agent directories to the cloned source**

If you do this, your changes in the source code of the backend.ai-common directory will be reflected immediately to the manager and agent. You should install backend.ai-common dependencies into venv-manager and venv-agent as well, but this is already done in the previous step.

```
$ cd "$(pyenv prefix venv-manager)/src"
$ mv backend.ai-common backend.ai-common-backup
$ ln -s "$WORKSPACE/backend.ai-common" backend.ai-common
$ cd "$(pyenv prefix venv-agent)/src"
```

```
$ mv backend.ai-common backend.ai-common-backup
```

```
$ ln -s "$WORKSPACE/backend.ai-common" backend.ai-common
```
### **Initialize databases and load fixtures**

Check out the *[Prepare Databases for Manager](#page-15-0)* guide.

#### **Prepare Kernel Images**

You need to pull the kernel container images first to actually spawn compute sessions. The kernel images here must have the tags specified in image-metadata.yml file.

\$ docker pull lablup/kernel-python:3.6-debian

For the full list of publicly available kernels, [check out the kernels repository.](https://github.com/lablup/backend.ai-kernels)

NOTE: You need to restart your agent if you pull images after starting the agent.

### **Setting Linux capabilities to Python (Linux-only)**

To allow Backend.AI to collect sysfs/cgroup resource usage statistics, the Python executable must have the following Linux capabilities (to run without "root"): CAP\_SYS\_ADMIN, CAP\_SYS\_PTRACE, and CAP\_DAC\_OVERRIDE. You may use the following command to set them to the current virtualenv's Python executable.

```
$ sudo setcap cap_sys_ptrace,cap_sys_admin,cap_dac_override+eip $(readlink -f $(pyenv
˓→which python))
```
### **Running daemons from cloned sources**

```
$ cd $WORKSPACE/backend.ai-manager
$ ./scripts/run-with-halfstack.sh python -m ai.backend.gateway.server --service-
˓→port=8081 --debug
```
Note that through options, PostgreSQL and Redis ports set above for development environment are used. You may change other options to match your environment and personal configurations. (Check out  $-h$  /  $-h \geq 0$ )

```
$ cd $WORKSPACE/backend.ai-agent
$ mkdir -p scratches # used as in-container scratch "home" directories
$ ./scripts/run-with-halfstack.sh python -m ai.backend.agent.server --scratch-
˓→root=`pwd`/scratches --debug --idle-timeout 30
```
※ The role of run-with-halfstack.sh script is to set appropriate environment variables so that the manager/agent daemons use the halfstack docker containers.

### **Prepare client-side source clones**

\$ cd \$WORKSPACE

\$ git clone https://github.com/lablup/backend.ai-client-py

```
$ cd $WORKSPACE/backend.ai-client-py
$ pyenv local venv-client
$ pip install -U -r requirements-dev.txt
```
Inside venv-client, now you can use the backend.ai command for testing and debugging.

# **1.35.3 Verifying Installation**

Write a shell script (e.g.,  $env\_local \cdot sh$ ) like below to easily switch the API endpoint and credentials for testing:

```
#! /bin/sh
export BACKEND_ENDPOINT=http://127.0.0.1:8081/
export BACKEND_ACCESS_KEY=AKIAIOSFODNN7EXAMPLE
export BACKEND_SECRET_KEY=wJalrXUtnFEMI/K7MDENG/bPxRfiCYEXAMPLEKEY
```
Load this script (e.g., source env\_local.sh) before you run the client against your server-side installation.

Now you can do backend.ai ps to confirm if there are no sessions running and run the hello-world:

```
$ cd $WORKSPACE/backend.ai-client-py
$ source env_local.sh # check above
$ backend.ai run python -c 'print("hello")'
```
# **1.36 Adding New Kernel Images**

### **1.36.1 Overview**

Backend.AI supports running Docker containers to execute user-requested computations in a resource-constrained and isolated environment. Most Docker container images can be *imported* as Backend.AI kernels with appropriate metadata annotations.

- 1. Prepare a Docker image based on Ubuntu 16.04/18.04, CentOS 7.6, or Alpine 3.8.
- 2. Create a Dockerfile that does:
- Install the OpenSSL library in the image for the kernel runner (if not installed).
- Add metadata labels.
- Add service definition files.
- Add a jail policy file.
- 3. Build a derivative image using the Dockerfile.
- 4. Upload the image to a Docker registry to use with Backend.AI.

## **1.36.2 Kernel Runner**

Every Backend.AI kernel should run a small daemon called "kernel runner". It communicates with the Backend.AI Agent running in the host via ZeroMQ, and manages user code execution and in-container service processes.

The kernel runner provides runtime-specific implementations for various code execution modes such as the query mode and the batch mode, compatible with a number of well-known programming languages. It also manages the process lifecycles of service-port processess.

To decouple the development and update cycles for Docker images and the Backend.AI Agent, we don't install the kernel runner inside images. Instead, Backend.AI Agent mounts a special "krunner" volume as /opt/backend.ai inside containers. This volume includes a customized static build of Python. The kernel runner daemon package is mounted as one of the site packages of this Python distribution as well. The agent also uses /opt/kernel as the directory for mounting other self-contained single-binary utilties. This way, image authors do not have to bother with installing Python and Backend.AI specific software. All dirty jobs like volume deployment, its content updates, and mounting for new containers are automatically managed by Backend.AI Agent.

Since the customized Python build and binary utilities need to be built for specific Linux distributions, we only support Docker images built on top of Alpine 3.8+, CentOS 7+, and Ubuntu 16.04+ base images. Note that these three base distributions practically cover all commonly available Docker images.

### **Image Prerequisites**

Currently Python does not officially support static-linking OpenSSL it depends on until [bpo-38794](https://bugs.python.org/issue38794) is resolved. Therefore, All Docker images to be used as Backend.AI kernel images should have its own OpenSSL system packages, such as libssl or openssl depending on the distributions.

## **1.36.3 Metadata Labels**

Any Docker image based on Alpine 3.8+, CentOS 7+, and Ubuntu 16.04+ become a Backend.AI kernel image if you add the following image labels:

- Required Labels
	- ai.backend.kernelspec: 1 (this will be used for future versioning of the metadata specification)
	- ai.backend.features: A list of constant strings indicating which Backend.AI kernel features are available for the kernel.
		- \* batch: Can execute user programs passed as files.
		- \* query: Can execute user programs passed as code snippets while keeping the context across multiple executions.
		- \* uid-match: As of 19.03, this must be specified always.
		- \* user-input: The query/batch mode supports interactive user inputs.
	- ai.backend.resource.min.\*: The minimum amount of resource to launch this kernel. At least, you must define the CPU core (cpu) and the main memory (mem). In the memory size values, you may use binary scale-suffixes such as m for MiB, g for GiB, etc.
	- ai.backend.base-distro: Either "ubuntu16.04" or "alpine3.8". Note that Ubuntu 18.04-based kernels also need to use "ubuntu16.04" here.
	- $-$  [ai.](https://github.com/lablup/backend.ai-agent/tree/master/src/ai/backend/kernel)backend.runtime-type: The type of kernel runner to use. (One of the directories in the ai. [backend.kernels](https://github.com/lablup/backend.ai-agent/tree/master/src/ai/backend/kernel) namespace.)
- \* python: This runtime is for Python-based kernels, allowing the given Python executable accessible via the query and batch mode, also as a Jupyter kernel service.
- \* app: This runtime does not support code execution in the query/batch modes but just manages the service port processes. For custom kernel images with their own service ports for their main applications, this is the most frequently used runtime type for derivative images.
- \* For the full list of available runtime types, check out the lang\_map variable at the [ai.backend.](https://github.com/lablup/backend.ai-agent/blob/master/src/ai/backend/kernel/__init__.py) kernels [module code](https://github.com/lablup/backend.ai-agent/blob/master/src/ai/backend/kernel/__init__.py)
- ai.backend.runtime-path: The path to the language runtime executable.
- Optional Labels
	- ai.backend.service-ports: A list of port mapping declaration strings for services supported by the image. (See the next section for details) Backend.AI manages the host-side port mapping and network tunneling via the API gateway automagically.
	- ai.backend.envs.corecount: A comma-separated string list of environment variable names. They are set to the number of available CPU cores to the kernel container. It allows the CPU core restriction to be enforced to legacy parallel computation libraries. (e.g., JULIA\_CPU\_CORES, OPENBLAS\_NUM\_THREADS)

### **1.36.4 Service Ports**

As of Backend.AI v19.03, *service ports* are our preferred way to run computation workloads inside Backend.AI kernels. It provides tunneled access to Jupyter Notebooks and other daemons running in containers.

As of Backend.AI v19.09, Backend.AI provides SSH (including SFTP and SCP) and ttyd (web-based xterm shell) as intrinsic services for all kernels. "Intrinsic" means that image authors do not have to do anything to support/enable the services.

As of Backend.AI v20.03, image authors may define their own service ports using service definition JSON files installed at /etc/backend.ai/service-defs in their images.

### **Port Mapping Declaration**

A custom service port should define two things. First, the image label ai.backend.service-ports contains the port mapping declarations. Second, the service definition file which specifies how to start the service process.

A port mapping declaration is composed of three values: the service name, the protocol, and the container-side port number. The label may contain multiple port mapping declarations separated by commas, like the following example:

```
jupyter:http:8080,tensorboard:http:6006
```
The name may be an non-empty arbitrary ASCII alphanumeric string. We use the kebab-case for it. The protocol may be one of tcp, http, and pty, but currently most services use http.

Note that there are a few port numbers reserved for Backend.AI itself and intrinsic service ports. The TCP port 2000 and 2001 is reserved for the query mode, whereas 2002 and 2003 are reserved for the native pseudo-terminal mode (stdin and stdout combined with stderr), 2200 for the intrinsic SSH service, and 7681 for the intrinsic ttyd service.

Up to Backend.AI 19.09, this was the only method to define a service port for images, and the service-specific launch sequences were all hard-coded in the ai.backend.kernel module.

### **Service Definition DSL**

Now the image author should define the service launch sequences using a DSL (domain-specific language). The service definitions are written as JSON files in the container's /etc/backend.ai/service-defs directory. The file names must be same with the name parts of the port mapping declarations.

For example, a sample service definition file for "jupyter" service (hence its filename must be /etc/backend.ai/ service-defs/jupyter.json) looks like:

```
{
    "prestart": [
      {
        "action": "write_tempfile",
        "args": {
          "body": [
            "c.NotebookApp.allow_root = True\n",
            "c.NotebookApp.ip = \"0.0.0.0\"\n",
            "c.NotebookApp.port = {ports[0]}\n",
            "c.NotebookApp.token = \"\"\n",
            "c.FileContentsManager.delete_to_trash = False\n"
          ]
        },
        "ref": "jupyter_cfg"
      }
    ],
    "command": [
        "{runtime_path}",
        "-m", "jupyterlab",
        "--no-browser",
        "--config", "{jupyter_cfg}"
    ],
    "url_template": "http://{host}:{port}/"
}
```
A service definition is composed of three major fields: prestart that contains a list of prestart actions, command as a list of template-enabled strings, and an optional url\_template as a template-enabled string that defines the URL presented to the end-user on CLI or used as the redirection target on GUI with wsproxy.

The "template-enabled" strings may have references to a contextual set of variables in curly braces. All the variable substitution follows the Python's brace-style formatting syntax and rules.

### **Available predefined variables**

There are a few predefined variables as follows:

- ports: A list of TCP ports used by the service. Most services have only one port. An item in the list may be referenced using bracket notation like {ports[0]}.
- runtime\_path: A string representing the full path to the runtime, as specified in the ai.backend. runtime-path image label.

### **Available prestart actions**

A prestart action is composed of two mandatory fields action and args (see the table below), and an optional field ref. The ref field defines a variable that stores the result of the action and can be referenced in later parts of the service definition file where the arguments are marked as "template-enabled".

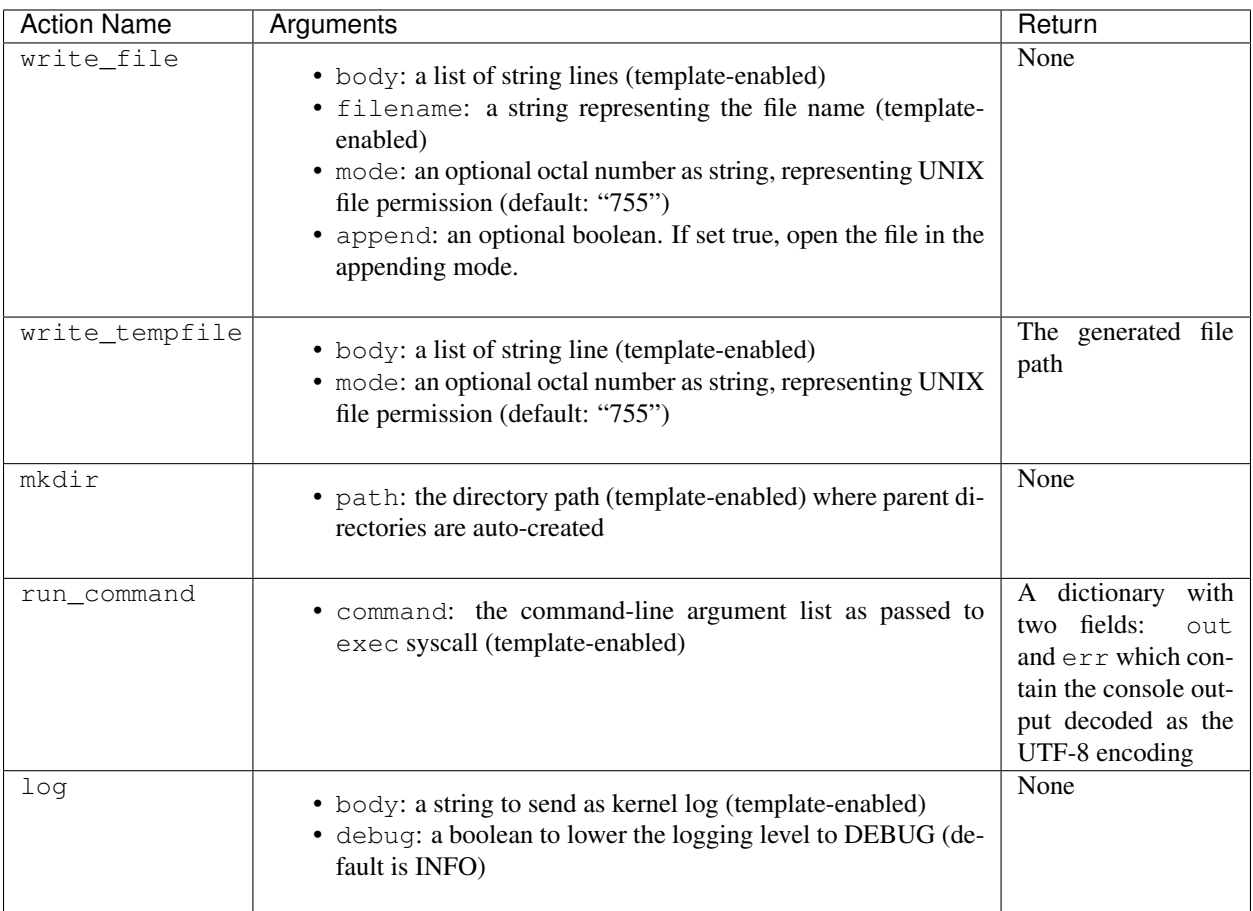

Warning: run\_command action should return quickly, otherwise the session creation latency will be increased. If you need to run a background process, you must use its own options to let it daemonize or wrap as a background shell command  $(["/bin/sh", "-c", "... & "]).$ 

### **Interpretation of URL template**

url\_template field is used by the client SDK and wsproxy to fill up the actual URL presented to the end-user (or the end-user's web browser as the redirection target). So its template variables are not parsed when starting the service, but they are parsed and interpolated by the clients. There are only three fixed variables: {protocol}, {host}, and {port}.

Here is a sample service-definition that utilizes the URL template:

**"command": [**

(continues on next page)

**{**

```
"/opt/noVNC/utils/launch.sh",
    "--vnc", "localhost:5901",
    "--listen", "{ports[0]}"
 ],
  "url_template": "{protocol}://{host}:{port}/vnc.html?host={host}&port={port}&
˓→password=backendai&autoconnect=true"
}
```
### **1.36.5 Jail Policy**

### (TODO: jail policy syntax and interpretation)

### **Adding Custom Jail Policy**

To write a new policy implementation, extend [the jail policy interface](https://github.com/lablup/backend.ai-jail) in Go. Ebmed it inside your jail build. Please give a look to existing jail policies as good references.

### **1.36.6 Example: An Ubuntu-based Kernel**

```
FROM ubuntu:16.04
# Add commands for image customization
RUN apt-get install ...
# Backend.AI specifics
RUN apt-get install libssl
LABEL ai.backend.kernelspec=1 \
     ai.backend.resource.min.cpu=1 \
     ai.backend.resource.min.mem=256m \
     ai.backend.envs.corecount="OPENBLAS_NUM_THREADS,OMP_NUM_THREADS,NPROC" \
     ai.backend.features="batch query uid-match user-input" \
     ai.backend.base-distro="ubuntu16.04" \
     ai.backend.runtime-type="python" \
     ai.backend.runtime-path="/usr/local/bin/python" \
      ai.backend.service-ports="jupyter:http:8080"
COPY service-defs/*.json /etc/backend.ai/service-defs/
COPY policy.yml /etc/backend.ai/jail/policy.yml
```
### **1.36.7 Implementation details**

### **The query mode I/O protocol**

The input is a ZeroMQ's multipart message with two payloads. The first payload should contain a unique identifier for the code snippet (usually a hash of it), but currently it is ignored (reserved for future caching implementations). The second payload should contain a UTF-8 encoded source code string.

The reply is a ZeroMQ's multipart message with a single payload, containing a UTF-8 encoded string of the following JSON object:

```
{
    "stdout": "hello world!",
    "stderr": "oops!",
    "exceptions": [
        ["exception-name", ["arg1", "arg2"], false, null]
    ],
    "media": [
        ["image/png", "data:image/base64,...."]
    ],
    "options": {
        "upload_output_files": true
    }
```
Each item in exceptions is an array composed of four items: exception name, exception arguments (optional), a boolean indicating if the exception is raised outside the user code (mostly false), and a traceback string (optional).

Each item in media is an array of two items: MIME-type and the data string. Specific formats are defined and handled by the Backend.AI Media module.

The options field may present optionally. If upload\_output\_files is true (default), then the agent uploads the files generated by user code in the working directory (/home/work) to AWS S3 bucket and make their URLs available in the front-end.

### **The pseudo-terminal mode protocol**

If you want to allow users to have real-time interactions with your kernel using web-based terminals, you should implement the PTY mode as well. A good example is [our "git" kernel runner.](https://github.com/lablup/backend.ai-kernel-runner/blob/master/src/ai/backend/kernel/git/__init__.py)

The key concept is separation of the "outer" daemon and the "inner" target program (e.g., a shell). The outer daemon should wrap the inner program inside a pseudo-tty. As the outer daemon is completely hidden in terminal interaction by the end-users, the programming language may differ from the inner program. The challenge is that you need to implement piping of ZeroMQ sockets from/to pseudo-tty file descriptors. It is up to you how you implement the outer daemon, but if you choose Python for it, we recommend to use asyncio or similar event loop libraries such as tornado and Twisted to mulitplex sockets and file descriptors for both input/output directions. When piping the messages, the outer daemon should not apply any specific transformation; it should send and receive all raw data/control byte sequences transparently because the front-end (e.g., terminal.js) is responsible for interpreting them. Currently we use PUB/SUB ZeroMQ socket types but this may change later.

Optionally, you may run the query-mode loop side-by-side. For example, our git kernel supports terminal resizing and pinging commands as the query-mode inputs. There is no fixed specification for such commands yet, but the current CodeOnWeb uses the followings:

- $\text{``resize : \text{resize the pseudo-tty's terminal to fit with the web terminal element in user}.$ browsers.
- %ping: just a no-op command to prevent kernel idle timeouts while the web terminal is open in user browsers.

A best practice (not mandatory but recommended) for PTY mode kernels is to automatically respawn the inner program if it terminates (e.g., the user has exited the shell) so that the users are not locked in a "blank screen" terminal.

**}**

# **CHAPTER**

**TWO**

# **INDICES AND TABLES**

- genindex
- modindex
- search